## **C**hapter 5 DOWNLOAD CHARACTERS

With this printer you can create new characters and symbols, download their dot data, and have them printed in place of selected characters in the regular character set. Characters that can be generated in this way range from simple but useful symbols like the check mark through complex Chinese or Japanese characters.

Regular characters are permanently stored in the printer's ROM, but characters you design are downloaded and stored in RAM for use.

Before you start to define your own characters, you must set the EDS switch A-2 to the OFF position. Otherwise, the RAM is used to store the input buffer, and the download commands are ignored. If you want to download characters with IBM mode, you must have the optional RAM cartridge (RC-32Z) installed in the monochrome printer.

# DEFINING YOUR OWN CHARACTERS WITH STANDARD MODE

Designing and printing your own characters has two requirements: first, designing the shape of the character, calculating the data necessary to make the shape, and sending that data to the printer, and secondly, sending the command to print the downloaded characters instead of the regular characters. There are a number of design constraints for download characters:

• The matrix or grid on which you design the characters depends upon the print mode as shown below:

| Character mode           | Horizontal | Vertical |
|--------------------------|------------|----------|
| Draft characters         | 9          | 24       |
| LQ pica characters       | 31         | 24       |
| LQ elite characters      | 27         | 24       |
| LQ semi-condesed         | 19         | 24       |
| LQ proportional          | 37         | 24       |
| Draft super/subscript    | 7          | 16       |
| LQ super/subscript       | 19         | 16       |
| LQ prop. super/subscript | 37         | 16       |

- The minimum width of a character is five dots.
- Dots cannot overlap.
- You may define any position in the ASCII table.

Photocopy the grid in Figure 5-1 to help design your new characters. We will use a tiny representation of a telephone symbol for our example.

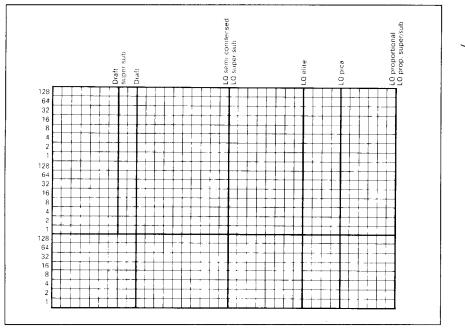

Figure 5-1. Use this grid (or one similar to it) to define your own characters

## Assigning the character data

Now, we calculate the vertical numerical values of the columns of dots, and enter them underneath the grid. Each vertical column (which has a maximum of 24 dots) is first divided into three groups (or two groups for super/ subscripts) of eight dots. Each group of eight dots is represented by one byte, which consists of eight bits.

This is where the numbers down the left side of the grid come in. Notice that there is a number for each row of dots and that each number is twice the number below it. By making these numbers powers of two we can take any combination of dots in a vertical column and assign them a unique value.

86

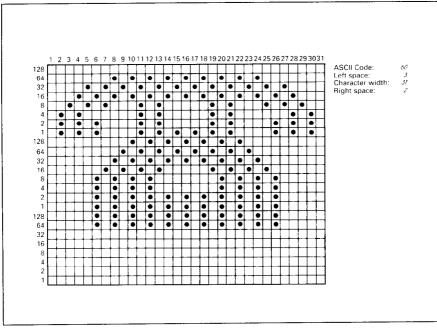

Figure 5-2. Telephone symbol with normal LQ pica

### Assigning a value of character space

Besides being able to specify the actual width of the character, this printer allows you to specify the position in the standard grid where the character will print. You must specify the dot column in which the printed character starts and the dot column in which the character ends. Why, you may ask, would you want to define a character this way instead of merely defining the overall width of the character? Because this printer's proportional character definitions can also be used to print normal width characters, and by centering even the narrow characters in the complete grid they will look good even if you are not printing them proportionately.

The three bytes are used to specify the width of the character and the space to be allowed on either side of it. The left space (in dot columns) is specified by m0 and the right space is specified by m2. The second byte (m1) specifies the width of the character in dots. By varying the width of the character itself and the spaces around it, you can actually create proportional width characters.

When defining characters, the number of printed columns (m1), and the sum of side spaces and the character width (m0 + m1 + m2) cannot exceed the value shown below.

| Character mode           | ml | m0 + m1 + m2 |
|--------------------------|----|--------------|
| Draft characters         | 9  | 12           |
| LQ pica characters       | 31 | 36           |
| LQ elite characters      | 27 | 30           |
| LQ semi-condesed         | 19 | 24           |
| LQ proportional          | 37 | 42           |
| Draft super/subscript    | 7  | 12           |
| LQ super/subscript       | 19 | 36           |
| LQ prop. super/subscript | 37 | 42           |

#### Sample program

To demonstrate how to use the download characters, let's use the "telephone" character and the other user-defined characters to print a small graph. This program will do just that:

```
1000 LPRINT WIDTH "LPT1:",255
1010 LPRINT CHR$(27); "x1";
1020 LPRINT CHR$(27); "&"; CHR$(0);
1030 LPRINT CHR$(60); CHR$(61);
1040 FOR N=60 TO 61
1050 READ LS :LPRINT CHR$(LS);
1060 READ CW :LPRINT CHR$(CW);
1070 READ RS :LPRINT CHR$(RS);
1080 FOR M=1 TO CW*3
1090 READ MM
1100 LPRINT CHR$(MM);
1110 NEXT M
1120 NEXT N
1130 LPRINT CHR$(27); "D"; CHR$(11); CHR$(0)
1140 LPRINT CHR$ (27); "k"; CHR$ (4);
1150 LPRINT CHR$(27); "h"; CHR$(1);
1160 LPRINT
                   DIFFUSION RANGES OF"
1170 LPRINT " CARS & TELEPHONES"
1180 LPRINT CHR$(27);"h";CHR$(0)
1190 LPRINT CHR$(27); "k"; CHR$(0);
1200 LPRINT CHR$(27); "%"; CHR$(0);
1210 LPRINT CHR$(27); "%"; CHR$(1);
1210 LPRINT "USA"; CHR$(9);
1220 FOR I=0 TO 681 STEP 25
                                    :LPRINT CHR$(60);
                                                          :NEXT I
1230 LPRINT
1240 LPRINT CHR$(9):
1250 FOR I=0 TO 781 STEP 25
                                    :LPRINT CHR$(61);
                                                           :NEXT I
1260 LPRINT
1270 LPRINT "GERMANY"; CHR$(9);
1280 FOR I=0 TO 412 STEP 25
                                    :LPRINT CHR$(60):
                                                           :NEXT I
1290 LPRINT
1300 LPRINT CHR$(9);
1310 FOR I=0 TO 488 STEP 25 :LPRINT CHR$(61);
                                                           :NEXT I
1320 LPRINT
1330 LPRINT "JAPAN"; CHR$(9);
```

1340 FOR I=0 TO 347 STEP 25 :LPRINT CHR\$(60); :NEXT I 1350 LPRINT 1360 LPRINT CHR\$(9); 1370 FOR I=0 TO 493 STEP 25 :LPRINT CHR\$(61); :NEXT I 1380 LPRINT 1390 LPRINT CHR\$(9); "+--"; 1400 SCALE\$="+-+-" 1410 FOR I=2 TO 8 :LPRINT SCALES: : :NEXT I 1420 LPRINT "+-+" 1430 LPRINT CHR\$(9):"0 ": 1440 FOR I=1 TO 8 1450 LPRINT " ":I: 1460 NEXT I 1470 LPRINT CHR\$(27); "%"; CHR\$(0) 1480 LPRINT CHR\$(27);"M"; 1490 LPRINT CHR\$(27); "S"; CHR\$(0); 1500 LPRINT CHR\$(9);"(100 UNITS/1000 PERSONS)" 1510 LPRINT CHR\$(27):"T": 1520 LPRINT CHR\$ (27) ; "@" 1530 END 2000 ' DATA 2010 ' Telephone Symbol 2020 DATA 3, 31, 2 2030 DATA 2040 DATA 0, 0, 0, 7, 0, 0, 8, 0, 0, 23, 0, 0, 40, 0, 0 19, 15, 192, 40, 16, 0, 80, 47, 192, 32, 80, 0, 80, 175, 192 47, 80, 0, 80, 175, 192, 47, 80, 0, 80, 163, 192, 33, 64, 0 2050 DATA 
 80,163,192,33,64,0,80,163,192,47,80,0,80,175,192

 47,80,0,80,175,192,32,80,0,80,47,192,40,16,0

 19,15,192,40,0,0,23,0,0,8,0,7,0,0
 2060 DATA 2070 DATA 2080 DATA 2090 DATA 0, 0, n 2100 ' Car Symbol 2110 DATA 3, 31, 2 2120 DATA 2130 DATA 2140 DATA 2150 DATA 2160 DATA 2170 DATA 2180 DATA 0. 0. 0

## DIFFUSION RANGES OF CARS & TELEPHONES

USA **AAAAAAAAAAAAAAAAAAAAAAAAAAAAAAAAAAA** GERMANY \*\*\*\*\*\*\*\*\*\*\*\*\*\*\*\* ~~~~~~~~~~~~~~~~~~~~~~~ JAPAN \*\*\*\*\*\*\*\*\*\*\*\*\*\* ~~~~~~~~~~~~~~~~~~~~~~ 1 2 3 5 6 7 8 0 4 (100 UNITS/1000 PERSONS)

# DEFINING YOUR OWN CHARACTERS WITH IBM MODE

Downloading fonts in IBM mode requires downloading character Dot Pattern data and character Index Table data. Dot pattern data controls which pins fire when printing a character. Index Table data is placed in a "lookup table" that provides information on where Dot Pattern data is stored in memory and defines certain attributes of the character.

## Assigning the download character set

You can define one or more download character sets for later use in IBM mode. Before you start to design your characters, you must define what character set(s) you want to download.

The character width on which you design the characters depends upon the character set as shown below:

| Character set       | Character width | Character ID |
|---------------------|-----------------|--------------|
| Draft characters    | 9               | 0            |
| LQ pica characters  | 35              | 1            |
| LQ elite characters | 29              | 2            |
| LQ proportional     | 17 ~ 41         | 3            |

After you have decided your download character set, you must tell the printer where the download character data to be stored, and how many download character sets you will define.

The first download font area starts from <800F>h, and you must enter 0 for the Format byte. This Format byte indicates to the printer that the RAM cartridge has stored the download character set.

Following the format byte, you must enter the Character ID data. If you want to define more character set, add 128 to the Character ID data.

The second area starts from <8911>h, the third area starts from <9212>h, and the last area starts from <9B13>h. But you need not enter the Format byte for these area.

### Assigning the character dot pattern

We will use a tiny representation of a telephone symbol for our example.

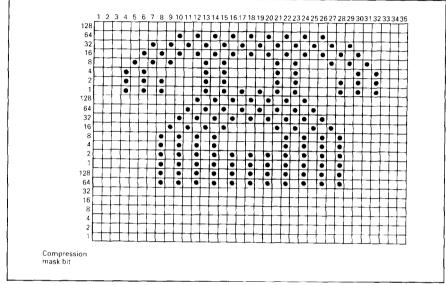

Figure 5-3. Telephone symbol with LQ pica

After you have designed the character pattern, you will need to compress the Dot Pattern. Data compression allows you to store more download characters than without compression. It is a more efficient use of memory. The printer will repeat the previous dot column when the current column compression mask bit is set to "1".

Fill up the adjacent dot even they do not print, then compare the each veritcal line to the left line. If the line is the same as the left one, write "1" in the column of the "compression mask bit". If it is different, write "0".

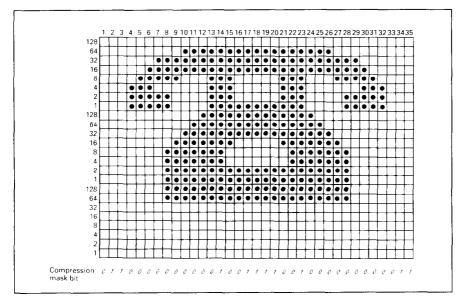

Figure 5-4. Fill up the adjacent dot, then write the "compression data"

After you have written the "compression mask bit" data, line up all the character data for the "compression mask bit" that requires "0". The telephone symbol looks like Figure 5-5.

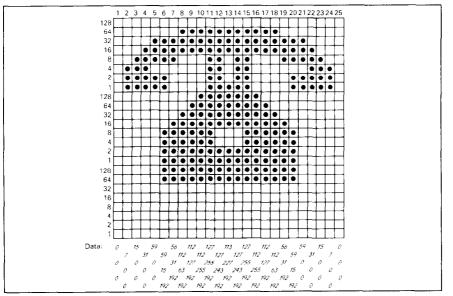

Figure 5-5. Compressed character pattern of telephone symbol

Now we will calculate the vertical numerical values of the columns of dots, and enter them underneath the grid. Each vertical column is first divided into three groups of eight dots. Each group of eight dots is represented by one byte, which consists of eight bits.

This is where the numbers down the left side of the grid come in. Notice that there is a number for each row of dots and that each number is twice the number below it. By making these numbers powers of two we can take any combination of dots in a vertical column and assign them a unique value.

## Assigning the Index Table data

Unlike defining in the Standard mode, you must assign the Index Table with the IBM mode. This Index Table is prepared for the information of each characters attribute data, such as character type (Normal 24-dot high, or 30dot high block graphics), the dot pattern data in the memory, and the compression mask bit data.

Each character requires 9 index table data.

The first and the second bytes (m1 and m2) indicates the position of the first dot pattern in the memory. m1 is the high order byte, and m2 is the low order byte.

The third byte, m3, indicates the character type and the dot pattern data width in the memory.

If the character is normal, simply enter the width of dot pattern in the memory. If the character is a block graphic, add 128 to the width of dot pattern in the memory.

Our telephone symbol is a normal character and the width of the dot pattern in the memory should be 25, so this value is 25.

The fourth byte, *m*4, indicates the printing attribute.

This byte indicates the character width to be printed, and information of the repetition dots for block graphics characters.

If the character is a normal character, add 192 to the character width.

If the character is a block character, and it should be printed as a line draw character, add 64 to the character width. If the block character is not a line draw character, this byte should be the same as the character width.

Our telephone symbol is a normal pica character, so the character width is 35, and this byte should be 227.

The remaining five bytes (m5 through m9) indicate the compression mask bits. Each bits shows the data that will translate the compressed dot pattern data back to the original character pattern.

For example, the compression mask bits of our telephone symbol are 01100000 00000100 11110010 00000000 01100000. So these bytes are 96, 4, 242, 0, and 96.

You must define the index table data for all characters from 0 to 255. If you do not want to define a particular character, enter 0 into that index table data.

### Sample program

To demonstrate how to define and to use the download characters in IBM mode, let's use the "telephone" character and the other user-defined characters to print a small graph. This program will do just that:

```
1000 LPRINT WIDTH "LPT1:",255
1010 LPRINT CHR$(27); "="; CHR$(164); CHR$(9); "#";
1020 LPRINT CHR$ (&HOF); CHR$ (&H80); CHR$ (0);
1030 ' INDEX TABLE
1040 LPRINT CHR$(1):
1050 FOR I=0 TO 59
1060 LPRINT STRING$(9,0);
1070 NEXT I
1080 FOR IT=1 TO 9 :READ MM :LPRINT CHR$(MM); :NEXT IT
1090 FOR IT=1 TO 9 : READ MM : LPRINT CHR$ (MM); : NEXT IT
1100 FOR I=62 TO 255
1110 LPRINT STRING$(9,0);
1120 NEXT I
1130 ' DOT PATTERN
1140 FOR DP=1 TO 159
1150 READ MM
1160 LPRINT CHR$(MM);
1170 NEXT DP
1180 ' PRINTOUT PROGRAM
1190 LPRINT CHR$(27); "D"; CHR$(11); CHR$(0)
1200 LPRINT CHR$(27); "k"; CHR$(4);
1210 LPRINT CHR$(27); "k"; CHR$(4);
1210 LPRINT CHR$(27); "h"; CHR$(1);
1220 LPRINT "
                  DIFFUSION RANGES OF"
1230 LPRINT "
                   CARS & TELEPHONES
1240 LPRINT CHR$(27); "h"; CHR$(0);
1250 LPRINT CHR$(27); "k"; CHR$(0)
1260 LPRINT "USA";CHR$(9);
1270 LPRINT CHR$(27);"I";CHR$(6);
1280 FOR I=0 TO 681 STEP 25 :LPRINT CHR$(60): :NEXT I
1290 LPRINT
1300 LPRINT CHR$(9);
1310 FOR I=0 TO 781 STEP 25 :LPRINT CHR$(61); :NEXT I
1320 LPRINT CHR$(27);"I";CHR$(2)
1330 LPRINT "GERMANY"; CHR$(9);
1340 LPRINT CHR$(27);"I";CHR$(6);
1350 FOR I=0 TO 412 STEP 25 :LPRINT CHR$(60); :NEXT I
1360 LPRINT
1370 LPRINT CHR$(9);
1380 FOR I=0 TO 488 STEP 25 :LPRINT CHR$(61); :NEXT I
1390 LPRINT CHR$(27);"I";CHR$(2)
```

```
1400 LPRINT "JAPAN"; CHR$(9);
1410 LPRINT CHR$(27);"I";CHR$(6);
1420 FOR I=0 TO 347 STEP 25 :LPRINT CHR$(60): :NEXT I
1430 LPRINT
1440 LPRINT CHR$(9);
1450 FOR I=0 TO 493 STEP 25 :LPRINT CHR$(61): :NEXT I
1460 LPRINT CHR$(27);"I";CHR$(2)
1470 LPRINT CHR$(9);"+-";
1480 SCALE$="+-+-'
1490 FOR I=0 TO 2
                                                             :LPRINT SCALES: :NEXT I
1500 LPRINT "+-+"
1510 LPRINT CHR$(9);"0 ";
1520 FOR I=1 TO 8
1530 LPRINT " ":I:
1540 NEXT I
1550 LPRINT CHR$(27);":";
1560 LPRINT CHR$ (27); "S"; CHR$ (0);
1570 LPRINT CHR$(9);"(100 UNITS/1000 PERSONS)"
1580 LPRINT CHR$ (27); "T";
1590 LPRINT CHR$ (27); "@"
1600 END
2000 ' DATA
2010 ' Index Table Data
2020 DATA 137, 17, 25,227, 96, 4,242, 0, 96
2030 DATA 137, 92, 28,227, 96, 0, 80, 64, 96
2040 ' Dot Pattern Data
2050 '
               Telephone symbol

        2060
        DATA
        0,
        0,
        7,
        0,
        0,
        15,
        0,
        0,
        31,
        0,
        0,
        59,
        0,
        0

        2070
        DATA
        59,
        15,
        192,
        112,
        63,
        192,
        112,
        127,
        192,
        112,
        255,
        192,
        112,
        255,
        192,
        112,
        255,
        192,
        127,
        255,
        192,
        127,
        243,
        192,
        113,
        227,
        192,
        127,
        243,
        192,
        127,
        255,
        192,
        127,
        255,
        192,
        127,
        255,
        192,
        127,
        255,
        192,
        127,
        255,
        192,
        127,
        255,
        192,
        127,
        255,
        192,
        127,
        255,
        192,
        127,
        255,
        192,
        127,
        255,
        192,
        127,
        255,
        192,
        127,
        255,
        192,
        127,
        255,
        192,
        127,
        255,
        192,
        127,
        255,
        192,
2090 DATA 112,255,192,112,127,192,112, 63,192, 56, 31,192, 59, 15,192
2100 DATA 59, 0, 0, 31, 0, 0, 15, 0,
                                                                                              0.
                                                                                                        7. 0.
                                                                                                                         0.
                                                                                                                                  0.
                                                                                                                                           0.
2110 '
               Car symbol
                      2120 DATA
2130 DATA
2140 DATA

        2150
        DATA
        127,254
        0,127,252
        0,96,124
        0,96,127

        2160
        DATA
        96,127,192,112,127,192,124,127,128
        63,127

2170 DATA
                       3,124, 0, 0,254, 0, 0, 0,
                                                                                               0
```

## MEMO

## Chapter 6 MS-DOS AND YOUR PRINTER

When using your printer with an IBM PC, PC-XT, or PC-AT or compatible, you will probably be using PC-DOS or MS-DOS as an operating system. A number of software tricks may be useful here. This chapter is not, however, a substitute for the operating system manuals supplied with your computer.

To learn how to print files, etc. it is best to read the relevant parts of these manuals.

## INSTALLING APPLICATION SOFTWARE WITH YOUR PRINTER

When installing application software, you may find that your printer is not specifically mentioned in the lists of printers given for installation. However, this should pose no problem. Read this section, and guidelines provided with your software on printer installation.

If you have your printer set up in standard mode, then choose an Epson LQ-860 as your printer to be selected.

If this is not mentioned, choose one of the following (in order of preference): Star XB24-10 Color, Star LC24-10, Epson LQ-850.

If you have your printer set up with the EDS switches to emulate an IBM Proprinter X24E, simply choose this from the list of printers available in the application software list.

If the IBM Proprinter X24E is not mentioned, select the Proprinter X24.

If your software package does not mention printers by name, but asks instead what features your printer is capable of, the most common questions are: "Can your printer perform a backspace?" and "Can it do a hardware form feed?". You should answer "Yes" to both these questions.

Other software packages may allow you to install specific features. Spreadsheet programs will often ask for the maximum number of columns to be printed. This is given below.

|                 | CPI  | Number of columns |
|-----------------|------|-------------------|
| Pica            | 10   | 80                |
| Elite           | 12   | 96                |
| Semi-condensed  | 15   | 120               |
| Condensed pica  | 17.1 | 137               |
| Condensed elite | 20   | 160               |
| Proportional    |      | Variable          |

Sometimes the software installation will ask you for an initialization sequence to return to the default settings. The command for your printer is  $\langle ESC \rangle @$ .

Make sure that the EDS switches are set for the correct printer emulation, and that you have selected the appropriate character set using the EDS switches.

If you are in doubt about the configuration of your application software, seek expert advice. Your software supplier will probably be your most qualified reference.

### **EMBEDDING PRINTER COMMANDS**

Many word-processors and other software lack commands for changing font, printing double-size characters, or printing in color. Your printer therefore has commands that can be embedded in documents to control these functions without software help. The commands consist of a capital letter enclosed in double parentheses, followed by a digit:

| Font:  | ((F))0 | Roman                   |   |
|--------|--------|-------------------------|---|
|        | ((F))1 | Sanscrif                |   |
|        | ((F))2 | Courier                 |   |
|        | ((F))3 | Prestige                | - |
|        | ((F))4 | Script                  |   |
|        | ((F))9 | Draft                   |   |
| Size:  | ((S))0 | Standard size           |   |
|        | ((S))1 | Double width            |   |
|        | ((S))2 | Double height           |   |
|        | ((S))3 | Double width and height |   |
| Color: | ((C))0 | Black                   |   |
|        | ((C))1 | Magenta                 |   |
|        | ((C))2 | Cyan                    |   |
|        | ((C))3 | Violet                  |   |

| ((C))4 | Yellow |
|--------|--------|
| ((C))5 | Orange |
| ((C))6 | Green  |

If you want to print a title in double-size Script, then change to regular-size fonts for other text, you can use these commands as follows:

File as seen on computer screen:

```
((F))4 ((S))3
Printer commands
((F))0 ((S))0
Font commands ((F))1can be ((F))2embedded
((F))3anywhere ((F))9in a document.
```

Printout:

## Printer commands

Font commands can be embedded anywhere in a document.

When you use these commands there are several points to note:

- The font ((F)) command is ignored if the FONT button was held down when power was switched on.
- The color ((C)) command is valid only with the color printer.
- A line consisting of command alone prints as a blank line.
- The software will not know that these are commands, so you cannot trust your software to give you the correct line width. The printed line may be considerably shorter than the line on the screen; the extra space being the space that was occupied by the commands.

One way to handle the last problem is to prepare your document without the commands, then insert them as a final step, with the margins released. The find, replace, and copy functions of word-processing software can be helpful here.

If you do not use these commands or the panel controls, the printer will print standard-size, draft characters.

The printer supports various commands in addition to the above, such as quadruple-size printing. Most of these other commands consist of the escape code followed by one or more letters or numbers.

If your software enables you to place the escape code in your files, or if you are able to define this as a user option during installation, you can also embed these escape sequences.

## PROGRAMMING THE PRINTER WITH DOS COMMANDS

If your system includes the file PRINT.COM you can use the main DOS printing command. Simply type the word PRINT followed by the name of the file you want to print. To print a file named README.DOC, for example, type:

```
A>PRINT README.DOC
```

The computer may respond with the following message, asking which printer to use:

#### Name of list device [PRN]:

If your computer is connected to only one printer, press RETURN to select the default choice (PRN). Printing will begin and the A> prompt will reappear. You can execute other commands or programs while the file is being printed.

A single PRINT command can print two or more files. List the file names consecutively on the same line, or use wild-card characters (\* and ?). Each file will be printed starting on a new page. The PRINT command also has control options. For example, you can terminate a printing job in progress with the /T option. (The printer may not stop printing immediately as there may be considerable data stored ahead in its buffer.) For the /T option, type:

#### A>PRINT/T

See your DOS manual for further information about the PRINT command. If your system does not include PRINT.COM, you can print files by using the PRN device name in COPY or TYPE commands such as the following:

#### A>COPY README.DOC PRN A>TYPE README.DOC >PRN

COPY and TYPE do not permit you to execute other commands while the file is printing.

If you want a particular font, or print pitch, you can make these settings from the control panel before you start printing. See Chapter 2.

If you print from the DOS command level very often, it will be advantageous to create a printer setup file. Then instead of setting font etc. manually each time, you can complete the setup with a single command from your computer. For example, you can create a file containing printer commands to select letter quality, and select elite pitch with the Standard mode. You can find the commands in Chapter 4. We suggest the following:

| <ul> <li>Letter quality</li> </ul> | <esc></esc> | "x"   | "1" |
|------------------------------------|-------------|-------|-----|
| • Elite pitch                      | <esc></esc> | ··!·› | <1> |

<ESC> "!" <1> is a powerful command that, in addition to selecting elite pitch, cancels unwanted features such as underlining which might be left from previous commands. The angle brackets around the <1> indicate character code 1, which is a control code, not the printable digit "1".

You may want to place additional commands in this file, such as left and right margins, line spacing and bottom margin commands. Or you may want to create a variety of setup files with a different set of commands in each.

To avoid excess line feeds, you should place the commands on one line in the setup file. You may or may not be able to generate a setup file with wordprocessing software; it depends on whether your software lets you enter control codes. If your system includes the file EDLIN.COM, however, you can easily create a setup file with the DOS line editor.

An appropriate name for this setup file would be LQELITE.DAT. To use the DOS line editor, type the command EDLIN LQELITE.DAT, then type the underlined parts of the following display. Press RETURN at the end of each line. Do not type the symbol "^". This symbol means to hold the CTRL key down while pressing the next key: for example, ^V means to type CTRL-V. ^C means to type CTRL-C, which indicates the end of the input.

```
A > \underline{EDLIN \ LQELITE.DAT}
New file
*1
1:*^V[X1^V[!^VA
2:*_C
*E
```

 $^V$  indicates that the following character is a control code.  $^V$ [ enters the <ESC> code. <ESC> has character code 27, and "[" is the 27th character from A in the ASCII sequence. Similarly,  $^V$ A enters the control code <1>. See your DOS manual if you need further information about EDLIN.

You can now set up the printer by sending it the file LQELITE.DAT. To avoid unnecessary logging of commands, switch hard-copy output off (by pressing CTRL-PRTSC if hard copy is on). To print the file README.DOC in LQ elite type, give the following two commands:

A>COPY LQELITE.DAT PRN A>PRINT README.DOC

For greater convenience you can make a batch file that will set up the printer and print any specified file with a single command. To create such a batch file with the name LQPRINT.BAT, type in the first four lines shown next. ^Z means to press the CTRL and Z keys simultaneously. To use this file to print README.DOC, type the fifth line.

> A>COPY CON LQPRINT.BAT COPY LQELITE.DAT PRN PRINT %1 ^Z A>LQPRINT README.DOC

The first line above is a copy command from the CONsole screen to a file named LQPRINT.BAT. The next two lines are the contents of this file. The %1 is a dummy parameter: whatever file name you type after LQPRINT will be substituted for %1 and printed.

#### **PROGRAMMING WITH BASIC**

As an example of programming the printer on Microsoft BASIC, we have listed the program for the IBM-PC. This program runs in the printer's Standard mode, and the downloadable condition (EDS switch A-1 ON and A-2 OFF).

1000 ' Set control codes 1010 E\$=CHR\$(27) 'Escape code 1020 D\$=E\$+"x0" 'Draft quality 1030 L\$=E\$+"x1" 'Letter quality 1040 RM\$=E\$+"k0"+L\$ 'Roman characters 'Sanserif characters 1050 SA\$=E\$+"k1"+L\$ 1060 CO\$=E\$+"k2"+L\$ 'Courier characters 1070 PR\$=E\$+"k3"+L\$ 'Prestige characters 'Script characters 1080 SC\$=E\$+"k4"+L\$ 1090 H\$=CHR\$(9) 'Horizontal tab 1100 PI\$=E\$+"P" 'Pica pitch 1110 'Start printing 1120 WIDTH "LPT1:",255 1130 LPRINT E\$;"D";CHR\$(3);CHR\$(24);CHR\$(0) 'Set HT 1140 LPRINT RM\$; "Resident fonts are:" 1150 LPRINT H\$; D\$; "Draft characters,"; 1160 LPRINT H\$; RM\$; "Roman characters," 1170 LPRINT H\$; SA\$; "Sanserif characters,"; 1180 LPRINT H\$;CO\$; "Courier characters, 1190 LPRINT H\$; PR\$; "Prestige characters,"; 1200 LPRINT H\$; SC\$; "Script characters. 1210 LPRINT 1220 LPRINT RM\$;"Print pitches are:"
1230 LPRINT RM\$;"Pica pitch (10 CPI),";
1240 LPRINT H\$;E\$;"M";"Elite pitch (12 CPI),"
1250 LPRINT H\$;E\$;"g";"Semi-condensed pitch (15 CPI),";
1260 LPRINT H\$;E\$;"g";"Semi-condensed pitch (15 CPI),"; 1260 LPRINT H\$; PI\$; 1270 LPRINT CHR\$(15); 'Select condensed print 1280 LPRINT "Condensed pica pitch (17 CPI)," 1290 LPRINT H\$; E\$; "M"; "Condensed elite pitch (20 CPI), "; 1300 LPRINT CHR\$(18) 'Cancel condensed print 1310 LPRINT H\$; E\$; "p1"; 'Select proportional spacing 1320 LPRINT PI\$; "Normal proportional,"; 1330 LPRINT H\$; CHR\$(15); "Condensed proportional."; 1340 LPRINT CHR\$(18); 1350 LPRINT E\$;"p0" 'Cancel proportional spacing 1360 LPRINT 1370 LPRINT H\$;E\$;"w1";"Double-height,";E\$;"w0" 1380 LPRINT H\$;E\$;"W1";"Double width, ";E\$;"W0" 1390 LPRINT H\$;CHR\$(28);"E";CHR\$(2);"Triple width,"; 1400 LPRINT CHR\$(28);"E";CHR\$(0) 1410 LPRINT H\$;E\$;"h";CHR\$(1);"Double-sized," 1420 LPRINT H\$;E\$;"h";CHR\$(2);"Quad-sized."; 1430 LPRINT E\$; "h"; CHR\$(0) 1430 LFRINT 125, H, CHR\$(0) 1440 LPRINT :LPRINT 1450 LPRINT E\$; "Q"; CHR\$(47) 'Set right man 1460 LPRINT RM\$; "Various line and character spacings:' 1470 LPRINT E\$; "a1" 'Center text 1480 FOR I=1 TO 7 'Set right margin 1490 LPRINT E\$;"A";CHR\$(I); 1500 LPRINT E\$;" ";CHR\$(I); 'Line spacing set 'Increase character space 1510 LPRINT "THE SPACINGS ARE CHANGED" 1520 NEXT I 1530 FOR I=7 TO 1 STEP -1

```
1540 LPRINT E$;"A";CHR$(I);
1550 LPRINT E$;" ";CHR$(I);
1560 LPRINT "THE SPACINGS ARE CHANGED"
1570 NEXT I
                                                        'Line spacing set
                                                        'Increase character space
1580 LPRINT E$; "a0"
                                                        'Left justify
1590 LPRINT E$;"3";CHR$(30);
1600 LPRINT E$;" ";CHR$(0);
                                                        'Set 1/6" line spacing
                                                        'Normal character space
1610 LPRINT :LPRINT
1620 LPRINT RM$; "Other features:"
1630 LPRINT H$;E$;"q";CHR$(1);"OUTLINED";E$;"q";CHR$(0);", ";
1640 LPRINT E$; "q"; CHR$(2); "SHADOWED"; E$; "q"; CHR$(0); ", ";
1650 LPRINT E$; "q"; CHR$(3); "OUTLINED WITH SHADOWED";
1660 LPRINT E$; "q"; CHR$(0); ", "
1670 LPRINT H$;E$;"E";"Emphasized";E$;"F";",
1680 LPRINT E$;"G";"Double-strike";E$;"H";", ";
1690 LPRINT E$;"4";"Italics";E$;"5";", "
1700 LPRINT H$;E$;"-1";"Underlining";E$;"-0";", ";
1710 LPRINT E$;"(-";CHR$(3);CHR$(0);CHR$(1);CHR$(2);CHR$(2);
1720 LPRINT "Strike-through";
1730 LPRINT E$;"(-";CHR$(3);CHR$(0);CHR$(1);CHR$(2);CHR$(0);", ";
1740 LPRINT E$;"(-";CHR$(3);CHR$(0);CHR$(1);CHR$(3);CHR$(1);
1750 LPRINT "Overlining";
1750 LFRINT OVERTITIENT ; CHR$(3); CHR$(0); CHR$(1); CHR$(3); CHR$(0); ", "
1760 LPRINT E$; "(-"; CHR$(3); CHR$(0); CHR$(1); CHR$(3); CHR$(0); ", "
1770 LPRINT H$; E$; "SO"; "SUPERSCRIPT"; E$; "T"; " and ";
1780 LPRINT E$; "SI"; "SUBSCRIPT"; E$; "T"; ", "
1790 LPRINT H$; RM$; "Download characters: ";
                                                        'Superscript
1800 SS$=E$+"S0"
1810 GOSUB 2520
1820 LPRINT E$;"%1";
                                                        'Select download character
1830 FOR I=1 TO 5
1840 LPRINT CHR$(60);
                                                        'Print download character
1850 NEXT I
1860 LPRINT E$;"%0";
                                                        'Select normal character
1870 LPRINT E$;"T";
                                                        'Cancel superscript
1880 GOSUB 2650
1890 LPRINT E$;"%1";
                                                        'Select download character
1900 FOR I=1 TO 5
                                                        'Print download character
1910 LPRINT CHR$(60);
1920 NEXT I
1930 LPRINT E$;"%0";
                                                         'Select normal character
1940 SS$=E$+"S1"
                                                         'Subscript
1950 GOSUB 2520
1960 LPRINT E$;"%1";
                                                        'Select download character
1970 FOR I=1 TO 5
1980 LPRINT CHR$(60);
                                                        'Print download character
1990 NEXT I
2000 LPRINT E$;"%0";
2010 LPRINT E$;"T"
                                                        'Select normal character
                                                        'Cancel superscript
2020 LPRINT H$; RM$; "Dot graphics:"
2030 RESTORE 3170
2040 LPRINT E$; "A"; CHR$(8);
                                                        'Set 8/60" line spacing
2050 FOR I=1 TO 3
2060 LPRINT E$;"f0";CHR$(8);
2070 LPRINT E$;"*";CHR$(33);CHR$(240);CHR$(0);
2080 FOR J=1 TO 240*3
2090 READ DAT
2100 LPRINT CHR$(DAT);
2110 NEXT J
2120 LPRINT
2130 NEXT I
                                                        'Initialize printer
2140 LPRINT E$;"@"
2150 END
2500
2510 ' SUBROUTINES
2520 ' Define super/subscript download character
```

```
2530 LPRINT SS$;
                                            'Select super/subscript
2540 LPRINT E$; "&"; CHR$(0); CHR$(60); CHR$(60);
2550 RESTORE 3010
2560 READ LS :LPRINT CHR$(LS);
2570 READ CW :LPRINT CHR$(CW);
2580 READ RS :LPRINT CHR$(RS);
2590 FOR M=1 TO CW*2
2600 READ MM
2610 LPRINT CHR$(MM);
2620 NEXT M
2630 RETURN
2640
2650
       Define LQ pica download character
2660 LPRINT C$;
2670 LPRINT ES: "&"; CHR$(0); CHR$(60); CHR$(60);
2680 RESTORE 3070
2690 READ LS :LPRINT CHR$(LS);
2700 READ CW :LPRINT CHR$ (CW);
2710 READ RS :LPRINT CHR$(RS);
2720 FOR M=1 TO CW*3
2730 READ MM
2740 LPRINT CHR$(MM);
2750 NEXT M
2760 RETURN
3000
       DATA
3010 '
       Super/subscript download character data
3020 DATA
           9,19,8
3030 DATA
            12, 0, 16,
                          0, 44, 0, 80,120, 32,128, 95,120, 32,128
            95,120, 32,128, 65,120, 32,128, 95,120, 32,128, 95,120
3040 DATA
3050 DATA
           32,128, 80,120, 44, 0, 16, 0, 12, 0
3060
3070 ' LQ pica download characer data
3080 DATA
           3, 31, 2
            0, 0, 0, 7, 0, 0, 8, 0, 0, 23, 0, 0, 40, 0, 0
19, 15, 192, 40, 16, 0, 80, 47, 192, 32, 80, 0, 80, 175, 192
3090 DATA
3100 DATA
           47, 80, 0, 80,175,192, 47, 80, 0, 80,163,192, 33, 64, 0
80,163,192, 33, 64, 0, 80,163,192, 47, 80, 0, 80,175,192
3110 DATA
3120 DATA
            47, 80, 0, 80,175,192, 32, 80, 0, 80, 47,192, 40, 16, 19, 15,192, 40, 0, 0, 23, 0, 0, 8, 0, 0, 7, 0,
3130 DATA
                                                                            0
3140 DATA
                                                                            0
3150 DATA
            0, 0,
3160
3170 ' Dot graphics data
3180 ' 1st Line
                                       0,
                 Ο,
                      0,
                               0,
                                            0,
                                                     0,
                                                                   Ο,
3190 DATA
             0,
                          0,
                                   0,
                                                 0,
                                                          Ο,
                                                              Ο,
                                                                       Ο,
                                                                            0
                 0,
                     Ο,
                          0,
                                                     0,
3200 DATA
                               0,
                                   0,
                                            Ο,
                                                 Ο,
                                                          0,
                                                              0,
                                                                   0,
             0.
                                        Ο,
                                                                       0.
                                                                            0
                 Ο,
                      Ο,
                               0,
                                   Ο,
                                                 Ο,
                                                     0,
                                                                   0,
3210 DATA
             0,
                                            Ο,
                                                                       0,
                          0.
                                        0,
                                                          0,
                                                              0,
                                                                            0
                                                     0,
3220 DATA
                 Ο,
                      0,
                               0,
                                   0,
                                        Ο,
                                            Ο,
                                                 0,
                                                          0,
                                                              0,
                                                                   0,
                                                                       0,
             0.
                          0.
                                                                            0
                 0,
3230 DATA
             0.
                      Ο,
                          0.
                               Ο,
                                   0,
                                        0,
                                            Ο,
                                                 Ο,
                                                     0,127,255,
                                                                   0.255.255
                                        7,
                                                     7,
                                                         0,
3240 DATA
             1,255,255,
                          3,
                               0,
                                   Ο,
                                            Ο,
                                                 Ο,
                                                              0, 15,
                                                                       Ο,
                                                                            0
            31,
                        31,
                               Ο,
                                   0, 31,
                                                 Ο,
                                                    31,
                                                              Ο,
                                                                       Ο,
3250 DATA
                0, 0,
                                            0,
                                                          0,
                                                                  31,
                                                                            n
                 Ο,
                               0,
                                            0,
3260 DATA
                     0, 31,
                                   0, 31,
                                                 0, 31,
                                                          0.
                                                              Ο,
                                                                  31,
                                                                       Ο,
            31,
                                                                            0
                     0, 31, 0,
0, 31,128,
                                   0, 31, 0,
0, 31,224,
                                                 31,
                 0,
                                                                       0.
3270 DATA
                                                              0, 31,
                                                                            n
            31,
                 Ο,
3280 DATA
                                                              0, 31,255,
                                                                            0
                                      7,255,255, 1,255,255,
            31,255,224, 15,255,248,
3290 DATA
                                   0, 0,24°
                                                                  0,127,255
3300 DATA
                         0, 0,255,
                                                    0, 0, 63,
             0,
                 7,255,
                                                                   0,
                                                                       0,248
                          0, 63,
3310 DATA
             0,
                 3,192,
                                                     1,128,
                                                              0,
                                                                   3,
                                                                       0,
                                                                            0
                 0, 0, 15,
                                   0, 15,
                                                    31,
3320 DATA
             7,
                               0,
                                           0,
                                                 Ο,
                                                          Ο,
                                                              0,
                                                                  31,
                                                                       Ο,
                                                                            0
                      0, 31,
                               0,
                                                          Ο,
                                                                       Ο,
3330 DATA
            31,
                 Ο,
                                   0, 31,
                                            0,
                                                 0,
                                                    31,
                                                              0,
                                                                  31,
                                                                            0
3340 DATA
                 0,
                      0, 31,
                               0,
                                   0, 31,
                                            Ο,
                                                 Ο,
                                                    31,
                                                          Ο,
                                                              Ο,
                                                                  31,
                                                                       Ο,
                                                                            0
            31,
                                           0,
                                                         0,
3350 DATA
                     0, 31,
                               0,
                                   0, 31,
                                                 0,
                                                    31,
                                                              Ο,
                                                                  31,
                                                                       Ο,
                                                                            0
            31,
                 0,
            31,255,255, 31,255,255, 31,255,255, 31,255,255,
                                                                  31,255,255
3360 DATA
3370 DATA
                                                                  0, 0,
            31,255,255, 15,255,255,
                                       0, 0, 0,
                                                    0, 0, 0,
                                                                            0
                                        0,
                                                 0,
                                                     0,
                                                              Ο,
                                                                   Ο,
                                                                       0,
3380 DATA
                                            Ο,
                                                          0,
             0, 0, 0, 0, 0, 0,
                                                                            0
                                                0,
                                            0,
                                                     0,
                                                         0,
                                                             0,
                                                                  Ο,
                                                                       0,
             0,
                 0,
                      Ο,
                          Û,
                               0, 0,
                                        0,
3390 DATA
                                                                            0
             0,
                                            3,255,
                                                     0, 11,195,
                                                                   0, 28.
3400 DATA
                 0.
                      0.
                          0,
                               0, 60,
                                        0,
                                                                            0
```

| 3410 DATA 0,                      | 12, 0, 0             | ), 96, 0,                                                      | 0,192, 0                                     | ), 0,192, 0                                           | , 1,128, 0                |
|-----------------------------------|----------------------|----------------------------------------------------------------|----------------------------------------------|-------------------------------------------------------|---------------------------|
| 3420 DATA 3,                      | 0, 0, 3              | 0. 0. 0.                                                       |                                              | 0, 7, 0, 0                                            |                           |
| 3430 DATA 15,                     | 0, 0, 31             | . 0. 0.                                                        | 31. 0. 0                                     | ). 31. 0. 0                                           |                           |
| 3440 DATA 31,                     | 0, 31, 31            | , 0, 31,                                                       | 31, 0, 31                                    | 1.31.0.31                                             | . 31. 0. 31               |
| 3450 DATA 31,                     | 0, 31, 31            | . 0. 31.                                                       | 31. 0. 31                                    | , 31, 0, 31                                           | . 31. 0. 31               |
| 3460 DATA 31,                     | 0, 31, 31            | , 0, 31,                                                       | 31. 0. 31                                    | 1.31.0.31                                             | . 31. 0. 31               |
| 3470 DATA 31,                     | 0, 31, 31            | , 0, 31,                                                       | 31, 0, 31                                    | 1,31,0,31                                             | , 31, 0, 63               |
|                                   | 255,255, 31          | ,255,255,                                                      | 31,255,247                                   | 7, 31,255,231                                         | , 31,255,199              |
|                                   | 255,135, 7           | 7,255, 7,                                                      | 0, 0, 3                                      | 3, 0, 0, 1                                            | , 0, 0, 0                 |
| 3500 DATA 0,                      | 0, 0, 0              | ), 0, 0,                                                       | 0, 0, 0                                      | ), 0, 0, 0                                            |                           |
| 3510 DATA 0,                      | 0, 0, 0              | ), 0, 0,                                                       | 0, 0, 0                                      | ), 0, 0, 0                                            | , 0,254, 0                |
|                                   | 255,240, 3           | 3,135,255,<br>, 0, 0,                                          | 7, 0, 63                                     | 3, 15, 0, 0<br>), 31, 0, 0                            | , 15, 0, 0<br>, 31, 0, 0  |
| 3530 DATA 31,<br>3540 DATA 31,    | 0, 0, 31<br>0, 0, 31 | , 0, 0,<br>, 0, 0,                                             | 31, 0, 0                                     | ), 31, 0, 0<br>), 31,128, 0                           | , 31,128, 0               |
| 3550 DATA 31,1                    | 192, 0, 31           | ,255, 0,                                                       | 31 255 259                                   | 5, 31, 126, 0                                         | , 31,255,255              |
| 3560 DATA 31,2                    | 255,255, 15          | 5,255,255,                                                     | 31, 0, 0<br>31,255,255<br>7,255,255<br>7,0,0 | 5, 31,255,255<br>5, 0,255,240                         | , 1,254, 0                |
| 3570 DATA 1,2                     | 240, 0, 3            | 3,128, 0,                                                      | 7, 0, 0                                      | ), 15, 0, 0                                           | , 31, 0, 0                |
| 3580 DATA 31.                     | 0, 0, 31             | , 0, 0,                                                        | 31. 0. 0                                     | 0.31.0.0                                              | . 31. 0. 0                |
| 3590 DATA 31.                     | 0. 0. 31             | . 0. 0.                                                        | 31. 0. 0                                     | 1, 31, 128, 0                                         | . 31.128. 0               |
| 3600 DATA 31,1                    | 92. 0. 31            | .240. 0.                                                       | 31.255. (                                    | ). 31.255.240                                         | , 31,255,255              |
| 3610 DATA 31,2                    | 255,255, 7           | 7,255,255,                                                     | 0,255,255                                    | 5, 0,255,255                                          | , 1,255,240               |
|                                   | 92, 0, 7             | 7,128, 0,                                                      | 15, 0, (                                     | ח זו ח                                                | 31 0.0                    |
| 3630 DATA 31,                     | 0, 0, 31             | 1, 0, 0,                                                       | 31, 0, 0                                     | 0,31,0,0                                              | , 31, 0, 0                |
| 3640 DATA 31,                     | 0, 0, 3              | 0, 0,                                                          | 31, 0, 0<br>31,255,255                       | 0, 31, 0, 0<br>0, 31, 0, 15<br>5, 31,255,255          | , 31,135,255              |
|                                   | 255,255, 31          | ,255,255,<br>7,128, 0,                                         | 0, 0, 0                                      | 0, 31, 255, 255<br>0, 0, 0, 0                         | , 31,255,240              |
| 3660 DATA 15,2<br>3670 ' 2nd Line |                      | 7,128, 0,                                                      | 0, 0, 0                                      | ), 0, 0, 0                                            | , 0, 0, 0                 |
| 3680 DATA 0,                      | ,<br>0, 0, (         | ), 0, 0,                                                       | 0, 0, 0                                      | ), 0, 0, 0                                            | . 0, 0, 0                 |
| 3690 DATA 0,                      | 0, 0, 0              | ), 0, 0,                                                       | 0, 0, 0                                      | ), 0, 0, 0<br>), 0, 0, 0                              | , 0, 0, 0                 |
| 3700 DATA 0,                      |                      | ), 0, 0,<br>), 0, 0,                                           | 0, 0, 0                                      | ), 0, 0, 0                                            | , 0, 0, 0                 |
| 3710 DATA 0,                      | 0. 0. 0              | 0. 0. 0.                                                       | 0, 0, 0                                      | ), 0, 0, 0                                            | , 0, 0, 0                 |
| 3720 DATA 0,                      | 0, 0, 0              | ), 0, 0,                                                       | 0, 0, 0                                      | ).255.255.255                                         | ,255,255,255              |
| 3730 DATA 255,2                   | 255,255, (           | ), 0, 0,                                                       | , o, o                                       |                                                       | . 0. 0. 0                 |
| 3740 DATA 0,                      | ~ ~ /                | <b>`</b> ^ ^                                                   | A A (                                        | 0, 0, 0, 0                                            | , 0, 0, 0                 |
| 3750 DATA 0,                      | 0, 0, 0              | ), 0, 0,                                                       | 0, 0, (                                      | ), 0, 0, 0                                            | , 0, 0, 0                 |
| 3760 DATA 255,2                   | 255,255, 31          | ), 0, 0,<br>), 0, 0,<br>1,255,255,<br>), 0,255,<br>), 0, 0, 0, | 7,255,255                                    | 5, 0,255,255                                          | , 0, 31,255               |
| 3770 DATA 0,                      | 3,255, (             | ), 0,255,                                                      | 0, 0, 3                                      | 1, 0, 0, 7                                            | , 0, 0, 0                 |
| 3780 DATA 0,                      | 0, 0, 0              | ), 0, 0,                                                       | 0, 0, 0<br>192, 0, 0                         | $ \begin{array}{cccccccccccccccccccccccccccccccccccc$ | ,252, 0, 0<br>, 0, 0, 0   |
| 3790 DATA 254,<br>3800 DATA 0,    | 0, 0,248             | 3, 0, 0,<br>), 0, 0,                                           | 0, 0, 0                                      | 0, 0, 0, 0, 0<br>0, 0, 0, 7                           | , 0, 0, 0<br>, 0, 0, 63   |
| 3810 DATA 0,                      | 1,255, (             | ), 15,255,                                                     | 0, 0, 0<br>0,127,25                          | ), 0, 0, 7<br>5, 1,255,255                            | , 15,255,255              |
|                                   | 255.255.             | 0, 0, 0, 0, 0, 0, 0, 0, 0, 0, 0, 0, 0, 0                       | 0, 0, 0                                      | 0, 0, 0, 0                                            | , 0, 0, 0                 |
| 3830 DATA 0.                      | 0. 0. (              | ). 0. 0.                                                       | 0. 0. (                                      | ), 0, 0, 0                                            | . 0. 0. 0                 |
| 3840 DATA 0,                      | 0, 0, 0              | ), 0, 0,                                                       | 0, 0, 0                                      | , o, o, o                                             | , 0, 0, 0                 |
| 3850 DATA 255,2                   | 255,255,255          | 5.255.255.                                                     | 255.255.255                                  | 5,255,255,255                                         | ,255,255,255              |
| 3860 DATA 255,2                   | 255,255,255          | 5,255,255,                                                     | 0.0.0                                        | ). 0. 0. 0                                            | . 0. 0. 0                 |
| 3870 DATA 0,                      | 0, 0, 0              | o, o, o,                                                       | 0, 0, 0                                      | o, o, o, o                                            | , 0, 0, 0                 |
| 3880 DATA 0,                      | 0, 0, 0<br>7,224, 0  | 0, 0, 0,<br>0, 0, 0,                                           | 0, 0, 0<br>128,120, 3                        | D, 0, 0, 0<br>1,192,224, 3                            | , 0, 0, 0                 |
| 3890 DATA 0,                      | 7,224, 0             | ), 63,252,                                                     | 128,120, 3<br>14, 0, (                       | 1, 192, 224, 3<br>0, 12, 0, 0                         | , 97,128, 0<br>, 12, 0, 0 |
| 3900 DATA 59,<br>3910 DATA 0,     | 0, 0, 30             | ), 0, 0,<br>), 0, 0,                                           |                                              | 0,12,0,0<br>0,0,0,0                                   | , 12, 0, 0                |
| 3910 DATA 0,<br>3920 DATA 0,      | 0, 0, 1<br>0 0 1     | ), 0, 0,<br>), 0, 0,                                           | 0, 0, 1<br>0 0 1                             | 0, 0, 0, 0<br>0, 0, 0, 0                              | , 0, 63, 0                |
| 3930 DATA 128.1                   | 27.128.12            | 3.127.128                                                      | 128,127,12                                   | 8.128.127.128                                         | , 128, 255, 128           |
| 3940 DATA 223.2                   | 255.128.25           | 5.255.128.                                                     | 255.255. 1                                   | 0.224. 0. 0                                           | ,224, 0, 0                |
| 3950 DATA 224,                    | 0. 0.224             | 1. 0. 0.                                                       | 224. 0. (                                    | 0.224.0.0                                             | .224. 0. 0                |
| 3960 DATA 224,                    | 0. 0.224             | 4. 0. 0.                                                       | 224, 0, 0<br>240, 0, 1                       | 0,224, 0, 0<br>5,255,255,255                          | ,224, 0, 0                |
| 3970 DATA 224,                    | 0, 1,224             | 4, 0, 3,                                                       | 240, 0, 1                                    | 5,255,255,255                                         | ,255,255,254              |
| 3980 DATA 255,2                   | 255,254,255          | 5,255,252,                                                     | 255,255,248                                  | 8,255,255,224                                         | ,255,255,128              |
| 3990 DATA 0,                      | 0, 0, 0              | <b>)</b> , 0, 0,                                               | 0, 0, 0                                      | D, O, O, O                                            | , 0, 0, 0                 |
| 4000 DATA 0,                      | 0, 0, 0              | ), 0, 0,<br>), 0, 0,                                           | 0, 0, 0                                      | 0, 0, 0, 0, 0<br>0,255, 0, 0                          | , 0, 0, 0                 |
| 4010 DATA 0,                      | 0, 0, 0              | ), 0, 0,<br>), 3,248,                                          | 240, 0, 0                                    | 0,255, 0, 0<br>1, 0, 0, 3                             | , 15,248, 0<br>, 0, 0, 0  |
| 4020 DATA 0,<br>4030 DATA 0,      | 63, 0, 0<br>0, 0, 0  | 0, 3,248,<br>0, 0, 0,                                          | 0, 0, 3                                      |                                                       | , 0, 0, 0                 |
| 4040 DATA 0,                      | 0, 0, 0              | D, 0, 0, 0,                                                    | 0, 0, 0                                      | 0,255, 0, 0                                           | ,255,224, 0               |
| 4050 DATA 255,1                   | 128. 0.24            | 5. 0. 0.                                                       | 0, 0, 0                                      | 0, 0, 0, 0                                            | , 0, 0, 0                 |
|                                   |                      | , .,                                                           |                                              | , ., .                                                |                           |

0, 0, 0, 0, 0, 7, 1,255,255, 31,255,255, 7, 4060 DATA 0, 0, 0, 0, 0, 0, 0, 0,127 7,255, 0, 63,255, 4070 DATA 0, 3,255,255 4080 DATA 0, 0,127,254, ,252, 0, 0, 0 7,252, 7, Ο, 0, 0,127, 0, 0, 0. 0 4090 DATA 0, Ο, 0, 0, Ο, 0, 0, 0, 0. 0.128. 0. 0 0, 0,255,192, 0,12 0, 0, 0, 0, 0, 0, 0, 0, 0, 0, 0, 0, 248, Ο, 0,255, 4100 DATA 0,128, 0, 0, 0, 0. 0 0, 0, 0, 0, 0, 0, Ο, 4110 DATA 0, Ο, 0, 0, 0, 0 Ο, 0, Ο, 4120 DATA 0, 0, 0, 1, 0, 0. 63 0, 31,255, 4130 DATA 255,255,192,255,248, 0,255, 0, 0, 0, 0, 0, Ο, 4140 DATA Ο, 0 0, Ο, Ο, Ο, Ο, 4150 DATA 0, 0, 0, 0, 0, 0, Ο, Ο, Ο, 0 4160 ' 3rd Line Ο, 4170 DATA 0, 0, 0, Ο, Ο, Ο, 0, 0, Ο, Ο, 0, 24, 0, 56 0, 56, 4180 DATA Ο, 0,120, 0, 0,248, 1,248 Ο, 0, 1,248, 0, 4190 DATA 0, 3,248, 0, 0, 15,248, 0, 7,248, 7,248, 0, 15,248 0, 31,248, 4200 DATA 0, 63,248, 0,127,248, 0,127,248, 0,255,248 4210 DATA 0,255,248, 1,255,248, 3,255,248,199,255,248,247,255,248 4220 DATA 255, 255, 248, 31, 255, 240, 15, 255, 240, 15, 255, 224, 15, 255, 224 4230 DATA 15,255,192, 15,255,192, 15,255,192, 15,255,128, 15,255,128 15,255, 0, 15,255, 0, 15,255, 0, 15,254, 0, 15,254, 0 252,252, 24,252,252, 56,249,252,248,249,252,248,243,255,248 4240 DATA 4250 DATA 4260 DATA 227,255,248,231,255,248,199,255,248,231,255,248,255,255,248 4270 DATA 31,255,248, 15,255,248, 15,255,248, 15,255,248, 15,255,248 4280 DATA 15,255,248, 15,255,248, 15,255,248, 15,255,248, 15,207,248 31, 15,248, 30, 31,248,252, 63,248,248,127,248,240,127,240 4290 DATA 4300 DATA 224,255,240,225,255,240,195,255,224,199,255,192,247,255,128 4310 DATA 255,255,128, 63,255, 0, 31,254, 0, 15,254, 0, 15,252, 0 0, 15,240, 0, 15,240, 0, 15,224, 0, 15,192, 0, 15,128, 0, 15, 0, 0, 31, 0, 0, 62, 0, 4320 DATA 15,248, 0, 15,240, 0 4330 DATA 15,192, 0, 0 0,252, 0, 0,248, 0, 0,240, 4340 DATA 252, 0, 0,224,240, 0,240 224, 1,240,192, 4350 DATA 1,248, 0, 3,248, 0, 3,248, 0, 3,248 Õ, 0, 4360 DATA 7,248, 7,248, 0, 63,248, 0,127,248, 0,127,248 0,255,248, 4370 DATA 0,255,248, 1,255,248, 1,255,248, 1,255,248 4380 DATA 3,255,248, 3,255,248, 3,255,248,131,255,248,199,255,248 4390 DATA 103,255,248,119,255,248, 55,255,248, 63,255,248, 31,255,248 31,255,248, 31,255,248, 15,255,248, 15,255,248, 15,255,248, 15,255,248, 15,255,248, 15,255,248, 15,255,248, 15,255,248, 15,255,240 4400 DATA 4410 DATA 4420 DATA 15,255,240, 15,255,224, 15,255,192, 15,255,192, 15,254, 0 15,254, 0, 15,254, 0, 15,254, 0, 15,254, 0, 15,254, 4430 DATA 0 4440 DATA 0, 15,248, 0, 15,240, 0, 31,240, 0 4450 DATA 0, 55,128, 0,48,0, 8, 96, 0, 24 55,128, 0, 0, 0, 56, 0, 1,248, 0, 0, 4460 DATA 0,120, 0,120 0, 4470 DATA 1,248, Ο, 3,248 0, 7,248, 0, 63,240, 4480 DATA  $\begin{matrix} 0, & 3,248, \\ 0, & 31,248, \end{matrix}$ 7,248, 0, 15,248, 0, 63,224, Ο, Ο, 15,248 0, 31,240, 4490 DATA 0,127,224 4500 DATA 0,255,192. 0,127,192, 0,255,128, 1,255,128, 1,255, 24 4510 DATA 3,255, 56, 3,255,248,231,255,248,255,255,248, 31,255,248 15,255,248, 15,255,248, 15,255,248, 15,255,248, 15,255,248 15,255,248, 15,255,248, 15,255,248, 15,255,248, 15,255,240 4520 DATA 4530 DATA 15,255,240, 15,255,240, 15,255,224, 15,255,224, 15,255,192 15,255,192, 31,255,128,254,127,128,252,127, 24,248,255, 56 4540 DATA 4550 DATA 248, 255, 248, 240, 255, 248, 225, 255, 248, 193, 255, 248, 131, 255, 248 4560 DATA 4570 DATA 3,255,248, 7,255,248,135,255,248,231,255,248,255,255,248 4580 DATA 63,255,248, 31,255,248, 15,255,248, 15,255,248, 15,255,240 4590 DATA 15,255,240, 15,255,224, 15,255,192, 15,255,128, 15,255, 0 4600 DATA 15,254, 0, 15,252, 0, 15,248, 0, 15,240, 0, 15,224, 0 0, 15, 0, 0, 0,252, 4610 DATA 15,192, 0, 62, 0,248, Ο, Ο, 0 240, 0, Ο, 0,192, Ο, 4620 DATA 0,224, 0,128, 0, Ο, 0, Ο, 0 0, Ο, Ο, 0, 0, 0, 0, Ο, 4630 DATA 0, 0, 0, 0, 0, 0, 0 Ο, 0, Ο, 4640 DATA 0, 0, 0, Ο, 0, 0. 0. 0. 0. 0. 0, 0

## How the program works

This program begins by assigning a number of printer commands to BASIC string variables (lines 1000 to 1100). You can find most of these commands near the beginning of chapter 4.

The WIDTH "LPT1:" 255 statement in line 1120 means infinite line width. It prevents the IBM-PC from inserting unwanted carriage returns and line feeds in graphics data.

Actual printing begins in line 1130. Using the preassigned commands, the program prints samples of its different fonts, followed by samples of the print pitches, then some double and quadruple-sized printing.

Next comes the central attraction of the program: a line of text printed fourteen times in expanding and contracting loops to give a barrel effect. The work is done by four printer commands: a command setting the right margin (line 1450); a centering command (line 1470); a command to vary the line spacing (lines 1490 and 1540); and a command to micro-adjust the space between characters (lines 1500 and 1550).

Next the program returns to normal spacing and gives a demonstration of the printer's word-processing abilities: italic printing, bold printing, underlining, subscripts, etc.

The row of telephone symbols in the next printed line is created by downloading two new character patterns, which are printed in place of the character "<" (character 60). Details can be found in Chapter 5.

The final part of the program uses dot graphics to print an "M&W" logo. The dot pattern of the logo was originally laid out on graph paper, then converted to the data in lines 3180 to 4640 with the help of a calculator. Each number represents eight vertical dots. (See "Graphics commands" in Chapter 4 for details.)

The pattern is printed in three rows, each row is twenty-four dots high and 240 dots wide. Line 2040 sets the line spacing to 8/60 inch so that the rows will connect vertically. The loop in lines 2050 to 2130 does the printing in three passes of the print head.

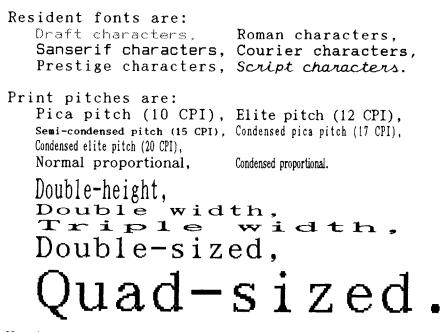

Various line and character spacings:

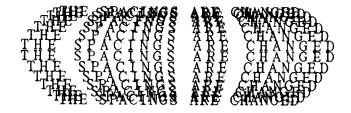

Other features: OUTLINED, SHADOWED, OUTLINED WITH SHADOWED, Emphasized, Double-strike, Italics, <u>Underlining</u>, Strike-through, Overlining, SUPERSCRIPT and SUBSCRIPT, Download characters: TTTTEREE...... Dot graphics:

## МЕМО

## **Chapter 7** TROUBLESHOOTING AND MAINTENANCE

The following section on troubleshooting and maintenance is intended only as a brief guide. Remember that your printer is a highly sophisticated electronic device, which also contains high voltage inside. For that reason, only carry out those operations that are described in this chapter.

CAUTION: Any attempt to carry out operations other than those described here may result in electric shock and/or damage to the printer. When carrying out any repairs or maintenance, always follow the instructions carefully.

## TROUBLESHOOTING

Your printer is a reliable piece of precision machinery, which should not cause you any trouble, provided that it is used and treated sensibly. However, if you do experience a minor problem, the few tips below should help you avoid having to make an unnecessary service call. The following table gives you ideas on where to look in this section if you experience problems:

| Region of fault | Description                                                                            |
|-----------------|----------------------------------------------------------------------------------------|
| Power supply    | Power is not being supplied to the printer                                             |
| Printing        | The printer does not print, or stops printing                                          |
|                 | The print is faint or uneven                                                           |
|                 | Dots are missing in characters or graphics                                             |
|                 | While using application software, fonts or characters cannot be printed                |
|                 | The printout is not what is expected when running a program                            |
| Paper feeding   | Single sheets do not feed properly (without ASF)                                       |
|                 | Continuous paper does not feed properly with the tractor feed                          |
|                 | The ASF is not operating or is not feeding paper properly                              |
|                 | Paper park (switching between continuous paper and cut sheets) is not working properly |
|                 | Text is being printed all on one line, or with extra blank lines                       |
|                 | Page length and margin settings are not what is expected.                              |

Remember - it is better not to attempt operations or repairs above your level of competence. Otherwise, you run the risk of damaging the printer.

## Power supply

If the POWER indicator does not illuminate, check the following:

| Check                                                                 | Possible remedy                                                                                                    |
|-----------------------------------------------------------------------|----------------------------------------------------------------------------------------------------|
| Is the power cable properly<br>plugged into the electrical<br>outlet? | Turn off the printer, make certain that the power cable<br>is securely connected, and then turn the printer back on.                                                                                                  |
| Is power being supplied to the outlet?                                | Turn of <i>î</i> the printer and unplug it. Try out another appli-<br>ance of the outlet to determine if electricity is being sup-<br>plied to that outlet.                                                           |
| Is the printer voltage correct?                                       | Check the bottom panel of your printer to verify that the<br>outlet voltage corresponds to the voltage required by the<br>printer. If they do not match, DO NOT try to operate the<br>printer. Contact your supplier. |

## Printing

If your printer does not print, or suddenly stops printing, check the following:

| Check                                                                    | Possible remedy                                                                                                    |
|--------------------------------------------------------------------------|----------------------------------------------------------------------------------------------------|
| Is the interface cable con-<br>nected securely?                          | Check both ends of the cable - printer and computer to make sure that the connector is firmly in position.                                                                    |
| Is the ON LINE indicator illu-<br>minated?                               | If it is not, press the <u>ON LINE</u> button to set the printer<br>on-line.                                                                                                  |
| Is the POWER indicator flashing?                                         | If it is, the paper has run out. Load more paper.                                                                                                    |
| Is the printer beeping inter-<br>mittently?                              | The release lever has moved while the paper is in print-<br>ing position. Move the release lever to the original<br>position.                                                 |
| Is the paper caught up inter-<br>nally?                                  | Turn off the power, remove the jammed paper, replace,<br>turn on the printer, and continue printing. Make sure that<br>the leading edge of the paper is smooth and uncreased. |
| Is the ribbon caught up around the print head?                           | Turn off the power, remove the ribbon, retension it, and<br>replace it. This problem occurs most frequently with a<br>worn ribbon, so you may need to replace the ribbon.     |
| Is the software you are using<br>properly installed for your<br>printer? | Check the installation settings in your software, and re-<br>install if necessary.                                                                                            |
| Can the printer perform self-<br>test operations?                        | Turn the printer off, and turn it on again, holding down<br>one of the buttons to perform a self-test. If these do not<br>work, contact your dealer.                          |

If the print is faint, or uneven, check the following:

| Check                                  | Possible remedy                                                                                               |
|----------------------------------------|----------------------------------------------------------------------------------------------------|
| Is the ribbon properly in-<br>stalled? | Check and reinstall if necessary.                                                                             |
| Is the ribbon worn out?                | The ribbon has a long life, but will eventually need re-<br>placing. Fit a new ribbon cartridge if necessary. |

If dots are missing in the printing, check the following:

| Check                                                                   | Possible remedy                                                                                                    |
|-------------------------------------------------------------------------|----------------------------------------------------------------------------------------------------|
| Are dots missing at random in the printing?                             | The ribbon has become slack, causing it to get caught<br>up. Stop printing, remove the ribbon cartridge, reten-<br>sion and replace it. |
| Is a line of dots missing con-<br>sistently throughout the<br>printing? | The print head is damaged. Stop printing, and contact your supplier for a new print head.                                               |

If your application software cannot print the fonts or characters selected, check the following:

| Check                                                         | Possible remedy                                                                                                    |
|---------------------------------------------------------------|----------------------------------------------------------------------------------------------------|
| Is your application software properly installed?              | Check the software installation, and re-install the software if necessary.                                                                                                    |
| Are fonts not being selected properly?                        | Check the software installation, and insert the com-<br>mands necessary for font changes into the software.                                                                                                    |
| Are characters other than<br>those expected being<br>printed? | Either you are using the wrong International Character<br>Set (reset with EDS switches or software commands),<br>or you have the wrong character set selected (for<br>example if characters other than IBM block graphic<br>characters are being printed). Correct this with EDS<br>switches or the appropriate software sequences. |

If the printout is not what is expected:

| Check                                                                | Possible remedy                                                                                                    |
|----------------------------------------------------------------------|----------------------------------------------------------------------------------------------------|
| Is the printer installed cor-<br>rectly?                             | Your software may think that it is driving a different<br>emulation to the one actually set. Check the EDS set-<br>tings to make sure you have the right emulation.                    |
| Is the printer not printing<br>anything that you are expect-<br>ing? | Use the Hex Dump mode to analyze the output from the<br>computer to the printer. This will enable you to deter-<br>mine that the right escape sequences, etc are being<br>transmitted. |

## Paper feeding

If cut sheet paper (without the ASF) is not feeding smoothly, check the following:

| Check                                                                                                    | Possible remedy                                                                                                    |  |  |
|----------------------------------------------------------------------------------------------------|----------------------------------------------------------------------------------------------------|--|--|
| Is the paper release lever pushed back (to the position)?                                                      | Set the release lever to the <b>b</b> position.                                                                                                    |  |  |
| Is the paper guide in place and vertical?                                                                      | The paper guide should be in place vertically for cut sheets to feed smoothly.                                                                                   |  |  |
| Are the left and right guides too close together?                                                              | If the left and right guides are too close together, the<br>paper will not feed smoothly. Move them a little further<br>apart to allow the paper to feed freely. |  |  |
| Is the ASF selected with the EDS settings?                                                                     | If it is, then deselect it.                                                                                                    |  |  |
| Are you trying to feed paper<br>using the front panel buttons<br>while the ONLINE indicator is<br>illuminated? | You can only feed paper in this way when the printer is off-line. Set the printer off-line and then feed paper.                                                  |  |  |
| Is the paper too thick?                                                                                        | There are limits to the thickness of paper that can be fed<br>in this way. Try using thinner paper.                                                              |  |  |
| Are forms jamming between printing surface and the platen?                                                     | Clean the surface of the platen roller with a cloth barely dampended with a little alcohol.                                                                      |  |  |

If fanfold (continuous) paper is not being fed correctly using the tractor feed, check the following:

| Check                                                                                                    | Possible remedy                                                                                                  |
|----------------------------------------------------------------------------------------------------|----------------------------------------------------------------------------------------------------|
| Is the paper release lever pushed to the position?                                                       | Make sure the release lever is pushed to the 🏠 position.                                                         |
| Is the paper guide in the ver-<br>tical position?                                                        | When using the tractor feed, the paper guide should be horizontal.                                               |
| Are the holes on each side of<br>the paper aligned with regard<br>to each other in the tractor<br>units? | If the two sides of the paper are out of alignment, realign<br>them so that the tractor holes match up.          |
| Are the tractor units too close<br>or too far apart?                                                     | Misalignment of the tractor units, making the paper too<br>loose or too tight, will prevent a smooth paper feed. |
| Are the tractor units locked<br>in position and the covers<br>closed?                                    | Correct this if necessary.                                                                                       |

| Check                                                                                                    | Possible remedy                                                                                                    |
|----------------------------------------------------------------------------------------------------|----------------------------------------------------------------------------------------------------|
| Is the paper feeding freely<br>into the printer?                                                               | The paper should not be too far from the printer (less<br>than 1 meter/ 3 feet), and there should be no cables or<br>other obstacles obstructing its path. The paper should<br>also be feeding straight into the printer, as an angled<br>feed may cause jams and blockages. |
| Are you trying to feed paper<br>using the front panel buttons<br>while the ONLINE indicator is<br>illuminated? | You can only feed paper in this way when the printer is off-line. Set the printer off-line and then feed paper.                                                                                                    |
| Is the paper too thick?                                                                                        | There are limits to the thickness of paper that can be fed<br>in this way. Try using thinner paper.                                                                                                    |

If the ASF is not operating or is not feeding paper correctly, check the following:

| Check                                                                                                    | Possible remedy                                                                                                    |  |
|----------------------------------------------------------------------------------------------------|----------------------------------------------------------------------------------------------------|--|
| Has the ASF option been se-<br>lected with the EDS switch?                                                     | Select this option.                                                                                                    |  |
| Is the release lever set to the position?                                                                      | The release lever should be set to the single-sheet position.                                                                                                    |  |
| Is the ASF correctly mounted?                                                                                  | Make sure that the ASF is properly seated on the printer.                                                                                                    |  |
| Is paper caught up near the print head?                                                                        | Stop printing, remove the jammed sheet (you may have to remove the ASF for this), and continue.                                                                  |  |
| Are the left and right guides too close together?                                                              | If the left and right guides are too close together, the<br>paper will not feed smoothly. Move them a little further<br>apart to allow the paper to feed freely. |  |
| Is there too much paper in the<br>paper feed hopper or<br>stacker?                                             | The ASF's paper feed hopper and stacker can hold 50 sheets each. Make sure that there is no more paper than this in either the hopper or stacker.                |  |
| Was the paper fanned before being fed into the ASF?                                                            | If this is not done, paper jams may occur. Remove the stack of paper from the ASF and fan it before reinserting.                                                 |  |
| Has the paper been used al-<br>ready or is it creased?                                                         | Only new, uncreased paper should be used with the ASF.                                                                                                    |  |
| Are you trying to feed paper<br>using the front panel buttons<br>while the ONLINE indicator is<br>illuminated? | You can only feed paper in this way when the printer is off-line. Set the printer off-line and then feed paper.                                                  |  |
| Is the paper too thick or too thin?                                                                            | There are limits to the thickness of paper that can be fed<br>in this way. Try using different paper.                                                            |  |

If the paper park function does not appear to be working correctly, check the following:

| Check                                       | Possible remedy                                                                               |
|---------------------------------------------|-----------------------------------------------------------------------------------------------|
| Is the paper release lever in the position? | The paper release lever must be set to the bosition after the fanfold paper has been parked.  |
| Has the fanfold paper been properly parked? | Make sure that the POWER indicator comes on flashing after the fanfold paper has been parked. |

If text is being printed all on one line, or with extra blank lines, check the following:

| Check                                         | Possible remedy                                                                                                    |
|-----------------------------------------------|----------------------------------------------------------------------------------------------------|
| Is the text all on the same line?             | Carriage returns are not being expanded to<br><cr> + <lf> pairs. Check the EDS setting and<br/>correct.</lf></cr>                                                   |
| Is text being printed with extra blank lines? | Two line feeds are being printed. Make your software<br>prints just a carriage return or (if this is not possible),<br>set the AUTO LF to OFF with the EDS setting. |

If the page length and margins are not what is expected, check the following:

| Check                                                                    | Possible remedy                                                                               |
|--------------------------------------------------------------------------|-----------------------------------------------------------------------------------------------|
| Is the printing starting too<br>high or too low on the page?             | Use the Micro Feed function to adjust the print position relative to the page.                |
| Does the printer's page<br>length not match the physical<br>page length? | Use the EDS switches to set up the correct page length,<br>or use software commands to do it. |

## MAINTENANCE

Essentially, your printer is a robust piece of equipement, but should be treated with a modicum of care in order to avoid malfunctions. For example:

- Keep your printer in a "comfortable" environment. Roughly speaking, if you are comfortable, then the environment is suitable for your printer, too (see Chapter 1).
- Do not subject the printer to physical shocks or excessive vibration.
- Avoid extremely dusty environments. Dust is the enemy of all precision mechanical devices.
- To clean the exterior of the printer, use a cloth barely dampened with either water with a little detergent or a little alcohol, but do not allow any liquid to fall inside the printer.
- The interior of the printer may be cleaned with a small vacuum cleaner or a compressed-air aerosol (sold for this purpose). When performing this operation, be sure not to bend or damage any cable connections or electronic components.

## **REPLACING THE PRINT HEAD**

This is not a job which you will need to do very often. The print head has been designed to last for about 200 million dots. In normal everyday use, this translates to years of life. However, if the print quality is faint, even after you have changed the ribbon or you have adjusted the gap between the print head and the platen (see Chapter 1), the print head may need replacement.

Only use a replacement print head as recommended by your supplier.

- 1. Turn OFF the printer, and unplug the power cord.
- 2. Remove the top cover and ribbon cartridge.
- 3. If the printer has been in operation immediately before this operation, the print head will be hot. Allow time for the print head to cool before attemping to work on it.
- 4. Move the print head carriage toward the right until you can see the connector cover. Remove the connector cover and pull the cables free from the connectors.
- 5. Unscrew the two screws that hold the print head in place and set them aside.

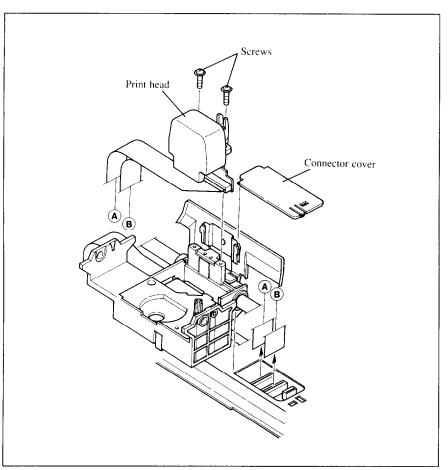

Figure 7-1. Replacing the print head

- 6. Disengage the cable from the tabs holding it down, then remove the print head.
- 7. Pass the cable of the new print head through the tabs.
- 8. Place the new print head on its support, seating it on the two pins.
- 9. Fasten the print head down with the two screws.
- 10. Replace the connector cover sliding it to the left until it locks into place.
- 11. Replace the ribbon cartridge and top cover, and plug the power cord back in.

# Chapter 8

## SPECIFICATIONS

| Printing systemSerial Impact Dot-matrix |                               |           |             |  |
|-----------------------------------------|-------------------------------|-----------|-------------|--|
| Printing speed                          | Pica                          | Elite     |             |  |
| High-Speed Draft                        | 222cps                        |           |             |  |
| Draft                                   | 167cps                        | 200cps    |             |  |
| Letter Quality                          | 55.5cps                       | 66.7cps   |             |  |
| Print direction                         | Bidirectional, 1              | ogic-seel | cing        |  |
| (Text and Graphics)                     | Unidirectional, logic-seeking |           |             |  |
|                                         | (selectable)                  |           |             |  |
| Print head24pins                        |                               |           |             |  |
| Life:200 million dots                   |                               |           |             |  |
| Line spacing                            |                               |           |             |  |
|                                         | <i>n</i> /360 inches          |           |             |  |
| Characters                              | ASCII                         |           | 96          |  |
|                                         | International                 |           | 16 sets (*) |  |
|                                         | IBM special                   |           | 111         |  |
|                                         | IBM block gra                 | phic      | 50          |  |
|                                         | IBM code page                 |           | 6 sets (**) |  |
|                                         | Download                      |           | 255         |  |
|                                         |                               |           |             |  |

- \* USA, France, Germany, England, Denmark I, Sweden, Italy, Spain I, Japan, Norway, Denmark II, Spain II, Latin America, Korea, Irish, Legal
- \*\* #437 (USA), #850 (Multi-Lingual), #860 (Portuguese), #861 (Icelandic), #863 (Canadian French), #865 (Nordic)

| Number of columns CPI        |               |                  |  |  |
|------------------------------|---------------|------------------|--|--|
| Pica                         | 10            | 80               |  |  |
| Elite                        | 12            | 96               |  |  |
| Semi-condensed               | 15            | 120              |  |  |
| Condensed pica               | 17.1          | 137              |  |  |
| Condensed elite              | 20            | 160              |  |  |
| Proportional                 |               | Variable         |  |  |
| Character dot matrix         | Draft         | LQ               |  |  |
| Pica                         | $24 \times 9$ | $24 \times 35$   |  |  |
| Elite                        | $24 \times 9$ | $24 \times 29$   |  |  |
| Semi-condensed               | $16 \times 7$ | $16 \times 23$   |  |  |
| Condensed pica               | $24 \times 9$ | 24 	imes 18      |  |  |
| Condensed elite              | $24 \times 9$ | $24 \times 15$   |  |  |
| Super/subscript              | $16 \times 7$ | $16 \times 23$   |  |  |
| Proportional                 | -             | $24 \times n$    |  |  |
| Super/subscript proportional | -             | $16 \times n$    |  |  |
| Bit image dot-matrix         | . DPI         |                  |  |  |
| 8-bit normal                 | 60            | $8 \times 480$   |  |  |
| 8-bit double                 | 120           | $8 \times 960$   |  |  |
| 8-bit high-speed double*     | 120           | $8 \times 960$   |  |  |
| 8-bit quadruple*             | 240           | $8 \times 1920$  |  |  |
| 8-bit CRT I                  | 80            | $8 \times 640$   |  |  |
| 8-bit CRT II                 | 90            | $8 \times 720$   |  |  |
| 24-bit normal                | 60            | $24 \times 480$  |  |  |
| 24-bit double                | 120           | $24 \times 960$  |  |  |
| 24-bit CRT III               | 90            | $24 \times 720$  |  |  |
| 24-bit Triple                | 180           | $24 \times 1440$ |  |  |
| 24-bit hex*                  | 360           | $24 \times 2880$ |  |  |

\* It is impossible to print adjacent dots in the mode marked with an asterisk (\*).

Paper feed ......Friction and rear (push tractor) or bottom (pull tractor)

| Paper width                                              | Cut sheet<br>Fanfold (continuous)                                                                                                    | 4"-11.7"<br>4"-10"                |
|----------------------------------------------------------|----------------------------------------------------------------------------------------------------|-----------------------------------|
| Copies                                                   | Original + 4 copies (M                                                                                                    | ax.)                              |
| Maximum buffer size<br>Without Download<br>With Download | 7KB (30KB for Color j<br>1 line                                                                                                    | printer)                          |
| Emulations                                               | Epson LQ-860<br>IBM Proprinter X24E                                                                                                    |                                   |
| Interface                                                | Centronics parallel (sta<br>RS-232C serial (option)                                                                                        |                                   |
| Ribbon type                                              | On-carriage, dedicated<br>Monochrome (Black or<br>Color (Black, magenta,<br>yellow, orange, green)                                         |                                   |
| Monochrome (Z24)<br>Monochrome (LZ24)<br>Color (X24CL)   | 4 million characters (dr                                                                                                    | aft pica)                         |
| Dimensions                                               | 463(w) × 356(d) × 156(<br>18.2(w) × 14.0(d) × 6.16                                                                                         |                                   |
| Weight                                                   | 6.6kg (14.6lb)                                                                                                    |                                   |
| Power supply                                             | 120VAC, 220VAC, 24(<br>(varies according to the<br>chase)                                                                                  |                                   |
| Options                                                  | Automatic sheet feeder<br>Serial-Parallel converter<br>Roll paper holder (RH-<br>Font cartridge (FC-1Z,<br>FC-4Z)<br>RAM cartridge (RC-322 | (SPC-8K)<br>10Z)<br>FC-2Z, FC-3Z, |

The following describes the pinout of the parallel (Centronics-type) interface connector (signals which are low when active are overlined):

| Pin    | Name       | Function                                                  |
|--------|------------|-----------------------------------------------------------|
| 1      | STROBE     | Goes from high to low (for $\geq 0.5 \mu$ s) when active  |
| 2      | DATA0      | High when active                                          |
| 3      | DATA1      | High when active                                          |
| 4      | DATA2      | High when active                                          |
| 5      | DATA3      | High when active                                          |
| 6      | DATA4      | High when active                                          |
| 7      | DATA5      | High when active                                          |
| 8      | DATA6      | High when active                                          |
| 9      | DATA7      | High when active                                          |
| 10     | ACK        | 5µs low pulse acknowledges receipt of data                |
| 11     | BUSY       | Low when printer ready to receive data                    |
| 12     | PAPER      | High when paper out. Can be disabled with EDS setting     |
| 13     | SELECT     | High when printer is on-line                              |
| 14, 15 | N/C        |                                                           |
| 16     | SIGNAL GND | Signal ground                                             |
| 17     | CHASSIS    | Chassis ground (isolated from signal ground)              |
| 18     | +5V        | +5V DC output from printer                                |
| 19~30  | GND        | Twisted pair ground return                                |
| 31     | RESET      | When this input signal is low, printer is reset           |
| 32     | ERROR      | Outputs low when printer cannot continue, due to an error |
| 33     | EXT GND    | External ground                                           |
| 34, 35 | N/C        |                                                           |
| 36     | SELECT IN  | Always high                                               |

# Chapter 9

# CHARACTER SETS

The following tables show the standard and IBM character sets.

The decimal character code of each character is shown in an inset to the lower right of the character.

The hexadecimal code can be found by reading the entries at the top and left edges of the table. For example, the character "A" is in column 4 and row 1, so its hexadecimal character code is 41. This is equivalent  $(4 \times 16 + 1 = 65)$  to decimal 65, the number in the inset.

Control codes recognized by this printer are indicated by abbreviations inside pointed brackets < >.

<Sample>

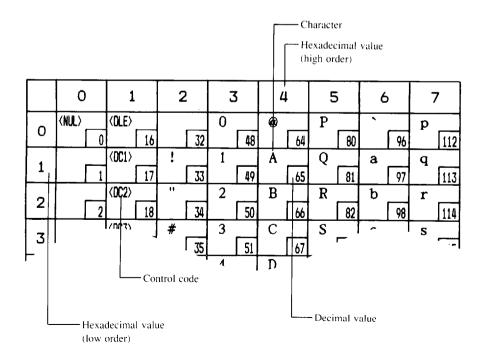

## **STANDARD CHARACTER SET #1**

| [        | 0                  | 1                    | 2              | 3         | 4           | 5              | 6         | 7                |
|----------|--------------------|----------------------|----------------|-----------|-------------|----------------|-----------|------------------|
| 0        | (NUL)              | (OLE)<br>16          | 32             | 0<br>[48  | <b>@</b> 64 | P<br>80        | - 96      | р<br>112         |
| 1        |                    | < <b>DC1</b> ><br>17 | !              | 1 49      | A 65        | Q<br>81        | a<br>97   | <b>q</b><br>[113 |
| 2        |                    | <dc2></dc2>          | "              | 2         | B           | R              | b         | r                |
|          | 2                  | (0C3)                | 34<br>         | 50<br>3   | 66<br>C     | <u>82</u><br>S | 98<br>C   | 114<br>s         |
| 3        | 3                  | (DC4)                | 35             | <u>51</u> | 67<br>D     | 83<br>T        | 99<br>d   | 115<br>t         |
| 4        | 4                  | (004) 20             | \$<br>36       | 4 52      | 68          | 84             | 100       | 116              |
| 5        | 5                  | 21                   | <b>%</b><br>37 | 5 53      | E<br>69     | U<br>85        | е<br>[101 | u<br>117         |
| 6        |                    | (SYN)                | &              | 6         | F           | V              | f         | v                |
|          | (BEL)              | 22                   | <u>3</u> 8     | 54<br>7   | 70<br>G     | 86<br>W        | 102<br>g  | 118<br>w         |
| 7        | (BS)               | 23<br>(CAN)          | 39             | 55<br>8   | 71<br>H     | 87<br>X        | 103<br>h  | 119<br>x         |
| 8        | 8                  | 24                   | 40             | 56        | 72          | 88             | 104       | 120              |
| 9        |                    | <em><br/>25</em>     | ) [4]          | 9 57      | I<br>73     | Y<br>89        | i<br>105  | у<br>121         |
| A        | (LF)               |                      | * 42           | :         | J<br>74     | Z<br>90        | j         | z<br>122         |
| В        | 10<br>(VT)         | <esc></esc>          | +              | ;         | K           | []             | k         | {                |
| $\vdash$ | <u>11</u><br> ⟨FF⟩ | 27<br>(FS)           | 43             | 59        | 75<br>1     | 91             | 107       | 123              |
|          | 12                 | 4                    | 44             | 60        | 76          | 92             |           | 124              |
| D        | (CR)               | 29                   | 45             | = 61      | м<br>77     | ]<br>93        | m<br>109  | }<br>[125        |
| E        | < <b>S</b> 0>      | 30                   | . 46           | > 62      | N<br>78     | 94             | n<br>[110 | ~ [126           |
| F        | (SI)<br>15         |                      | /              | ?         | 0           |                | 0         | (DEL)<br>127     |

|   | 8                                                     | 9                    | A                | В            | С         | D             | E        | F                             |
|---|-------------------------------------------------------|----------------------|------------------|--------------|-----------|---------------|----------|-------------------------------|
| 0 | <nul>          (NUL)           128</nul>              | (DLE)<br>144         | 160              | <i>O</i> 176 | @<br>[192 | P<br>208      | 224      | P<br>240                      |
| 1 | 129                                                   | (DC1)<br>145         | <i>!</i><br>161  | 1            | A<br>193  | Q<br>209      | a<br>225 | q<br>241                      |
| 2 | 130                                                   | <dc2><br/>146</dc2>  | "                | 2            | B<br>194  | R 210         | b<br>226 | r<br>242                      |
| З | 131                                                   | <dc3><br/>147</dc3>  | # 163            | <i>3</i> 179 | C 195     | S 211         | с<br>227 | <i>S</i> 243                  |
| 4 | 132                                                   | <dc4></dc4>          | <b>\$</b><br>164 | 4 180        | D<br>196  | T 212         | d<br>228 | t<br>244                      |
| 5 | 133                                                   | 149                  | <b>%</b><br>165  | 5            | E<br>197  | U<br>213      | e<br>229 | u<br>245                      |
| 6 | 134                                                   | (SYN)<br>150         | &<br>166         | 6            | F<br>198  | V<br>214      | f<br>230 | V 246                         |
| 7 | (BEL)<br>135                                          | 151                  | , 167            | 7<br>[183    | G [199    | ₩<br>215      | 8<br>231 | <b>P</b><br>247               |
| 8 | <br>(BS)<br>136                                       | (CAN)<br>152         | ( 168            | 8<br>184     | H 200     | X 216         | h<br>232 | x 248                         |
| 9 | (HT)<br>137                                           | (EM)<br>153          | )                | 9 185        | I 201     | Y 217         | i<br>233 | y249                          |
| A | (LF)<br>138                                           | 154                  | * 170            | : 186        | J<br>202  | Z [218        | j<br>234 | Z 250                         |
| в | <vt> 139</vt>                                         | <esc> 155</esc>      | + 171            | ;            | K 203     | [<br>[<br>219 | k<br>235 | { 251                         |
| С | <pre> 137   </pre> <pre> 137   </pre> <pre> 140</pre> | <pre>\(FS) 156</pre> | , 172            | < 188        | L<br>204  | \<br>220      | 1 236    | / 252                         |
| D | <pre>(CR) [141]</pre>                                 | 150                  | - 173            | = 189        | M<br>205  | J<br>221      | m<br>237 | <i>252</i><br><i>3</i><br>253 |
| E | <pre> 141   <so> 142</so></pre>                       | 157                  | - 173            | > 190        | N 205     | 222           | n<br>238 | ~ 254                         |
| F | (SI)<br>143                                           | 159                  | / 175            | ? [19]       | 0<br>207  | <br>          | 0<br>239 | 254                           |

# STANDARD CHARACTER SET #2

Other characters are identical to standard character set #1.

|   | 8               | 9                |
|---|-----------------|------------------|
| 0 | à<br>128        | §<br>[144        |
| 1 | è<br>129        | В<br>[145        |
| 2 | <i>ù</i><br>130 | Æ<br>146         |
| 3 | ð<br>131        | æ<br>147         |
| 4 | i<br>132        | Ø<br>148         |
| 5 | °<br>[133]      | ø<br>149         |
| 6 | £<br>134        |                  |
| 7 | <i>i</i><br>135 | Ä<br>151         |
| 8 | <i>i</i><br>136 | <i>Ö</i><br>[152 |
| 9 | <b>N</b><br>137 | U<br>153         |
| A | ñ<br>138        | ä<br>154         |
| В | 139             | ö<br>155         |
| С | <i>R</i> [140]  | <i>ü</i><br>156  |
| D | Â<br>[141]      | <b>É</b><br>157  |
| Е | å<br>142        | <i>é</i><br>158  |
| F | ۶<br>143        | ¥<br>159         |

# **INTERNATIONAL CHARACTER SETS**

When an international character set is selected by a command from software, the following changes are made in the character set with the Standard mode:

| Country       | 35             | 36 | 64 | 88 | 90 | 91 | 92           | 93 | 94 | 96 | 123 | 124 | 125 | 126 |
|---------------|----------------|----|----|----|----|----|--------------|----|----|----|-----|-----|-----|-----|
| U.S.A.        | #              | \$ | 0  | Х  | Z  | ]  | $\setminus$  | ]  | ^  | `  | {   | 1   | }   | ~   |
| FRANCE        | #              | \$ | à  | X  | Z  | 0  | Ç            | §  | Ŷ  | `  | é   | ù   | è   |     |
| GERMANY       | #              | \$ | §  | X  | Z  | Ä  | ö            | U  | ^  | `  | ä   | ö   | ü   | ß   |
| ENGLAND       | £              | \$ | 0  | X  | Z  | [  | $\setminus$  | ]  | ^  | `  | {   | -   | }   | ~   |
| DENMARK 1     | #              | \$ | 0  | Х  | Z  | Æ  | Ø            | Å  | ^  |    | æ   | ø   | å   | ~   |
| SWEDEN        | #              | ¤  | É  | X  | Z  | Ä  | Ö            | Å  | Ū  | é  | ä   | ö   | å   | ü   |
| ITALY         | #              | \$ | @  | X  | Z  | ٥  | $\backslash$ | é  | ^  | ù  | à   | ò   | è   | ì   |
| SPAIN 1       | P <sub>t</sub> | \$ | 0  | X  | Ζ  | i  | Ñ            | ż  | ^  | -  | ••  | ñ   | }   | ~   |
| JAPAN         | #              | \$ | 0  | X  | Z  | [  | ¥            | ]  | ^  | `  | {   | 1   | }   | ~   |
| NORWAY        | #              | ¤  | É  | X  | Z  | Æ  | Ø            | Å  | U  | é  | æ   | ø   | å   | ü   |
| DENMARK 2     | #              | \$ | É  | X  | Z  | Æ  | Ø            | Å  | Ü  | é  | æ   | ø   | å   | ü   |
| SPAIN 2       | #              | \$ | á  | X  | Z  | i  | Ñ            | ż  | é  | 1  | í   | ñ   | 6   | ú   |
| LATIN AMERICA | #              | \$ | á  | X  | Ζ  | i  | Ñ            | ż  | é  | ü  | í   | ñ   | Ó   | ú   |
| KOREA         | #              | \$ | 0  | X  | Z  | [  | ₩            | ]  | ^  |    | {   | -   | }   | ~   |
| IRISH         | #              | \$ | 0  | Ú  | 1  | [  | $\mathbf{N}$ | ]  | ^  | `  | Á   | É   | 0   | ~   |
| LEGAL         | #              | \$ | §  | X  | Z  | v  | '            | н  | ¶  | Ì  | Ø   | 8   | +   | TH  |

The command for selecting the international character sets is:

#### <ESC> "R" n

Where *n* means character code *n*, i.e. CHR(n) in BASIC. The values of *n* are:

U.S.A.
 France
 Germany
 England

4 Denmark I

- 11 Spain II
  - 12 Latin America

10 Denmark II

- 13 Koria
- 9 Norway

5 Sweden

7 Spain I

Japan

6 Italy

8

14 Irish 64 Legal

# IBM CHARACTER SET #2 Code Page #437 (U.S.A.)

|          | 0              | 1                  | 2           | З              | 4        | 5       | 6        | 7         |
|----------|----------------|--------------------|-------------|----------------|----------|---------|----------|-----------|
| 0        | <nul></nul>    | (DLE)              | 32          | 0<br>[48]      | @<br>64  | P<br>80 | 96       | р<br>[112 |
|          |                | <dc1></dc1>        | !           | 1              | A        | Q       | a 90     | q         |
| 1        | 1              | 17                 | 33          | 49             | 65       | 81      | 97       | 113       |
| 2        |                | <0C2>              | "           | 2              | B        | R       | b        | r         |
| <u> </u> | 2              | <u>18</u><br>⟨DC3⟩ | 34<br>#     | 50<br>3        | 66<br>C  | 82<br>S | 98<br>C  | 114<br>s  |
| 3        |                | 19                 | <i>#</i> 35 | 51             | 67       | 83      |          | 115       |
| <u> </u> | •              | (DC4)              | \$          | 4              | D        | T       | d        | t         |
| 4        | 4              | 20                 | 36          | 52             | 68       | 84      | 100      | 116       |
| 5        | •              | §                  | ×           | 5              | E        | U       | e        | u         |
| <u> </u> | <u>5</u>       | 21 (SYN)           | <u>37</u>   | 53<br>6        | 69<br>F  | 85<br>V | 101 f    | 117<br>V  |
| 6        |                | 22                 | 38          | 54             | 70       | 86      | 102      | 118       |
| -        | (BEL)          |                    |             | 7              | G        | W       | g        | ₩         |
| 7        | 7              | 23                 | 39          | 55             | 71       | 87      | 103      | 119       |
| 8        | <br>BS>        | (CAN)              | (           | 8              | H        | X       | h        | x         |
| <u> </u> | (HT)<br>8      | <u>24</u><br>⟨EM⟩  | 40          | <u>56</u><br>9 | 72<br>I  | 88<br>Y | i 104    | 120<br>y  |
| 9        | 9              |                    | 41          | 57             | 73       | 89      | 105      | y<br>121  |
|          | <lf></lf>      | 23                 | *           | :              | J        | Z       | j        | z         |
| A        | 10             |                    | 42          | 58             | 74       | 90      | 106      | 122       |
| в        |                | (ESC)              | +           | ;              | K        |         | k        | {         |
|          | (FF)           | (FS)               | 43          | < 59<br><      | 175<br>L | 91      | 107<br>1 | 123       |
| C        | 12             |                    | , 44        | 60             | 76       | 92      | 4        | 1 124     |
|          | (CR)           |                    | -           | =              | M        | ]       |          | }         |
| D        | 13             | 29                 | 45          | 61             | 77       | 93      | 109      | 125       |
| E        | < <u>\$0</u> > |                    | •           |                | N 70     |         | n        | ~         |
| $\vdash$ | (SI)           | 30                 | 46          | <u>62</u><br>? | 0<br>78  | 94      | 0 110    | (DEL>     |
| F        | 15             | 31                 | 47          | 63             | 79       | - 95    |          | 127       |

|   |   | 8   |     | (  | 9   |          | A   |    | в   |          | С   |    | D   |    | E   |   | F          |
|---|---|-----|-----|----|-----|----------|-----|----|-----|----------|-----|----|-----|----|-----|---|------------|
|   | 0 | Ç   | 128 | É  | 144 | á        | 160 |    | 176 | L        | 192 | ш  | 208 | α  | 224 | ≡ | 240        |
| ſ | 1 | ü   | 129 | æ  | 145 | í        | 161 |    | 177 | Ŧ        | 193 | Ŧ  | 209 | β  | 225 | ± | 240        |
|   | 2 | é   | 130 | Æ  | 146 | 6        | 162 |    | 178 | Т        | 194 | π  | 210 | Г  | 225 | 2 | 242        |
|   | 3 | â   | 131 | Ô  | 147 | ú        | 163 |    | 170 | ŀ        | 195 | U. | 210 | π  | l   | 7 |            |
|   | 4 | ä   | 132 | ö  | 147 | ñ        | 164 | 4  | 180 | -        | 195 | F  |     | Σ  | 227 | ſ | 243        |
| F | 5 | à   | 133 | ò  | 140 | Ñ        | 165 | =  | 180 | +        | 190 | F  | 212 | σ  | 228 | J | 244        |
|   | 6 | å   | 34  | û  | 150 | <u>a</u> | 166 | +  | 182 | ŧ        | 197 | Π  | 213 | μ  | 229 | ÷ | 245        |
|   | 7 | ç   | .35 | ù  | 151 | Q        | 167 | TI | 183 | ╟        | 199 | #  | 214 | τ  | 230 | ~ | 246        |
|   | 8 | ê   | .36 | ÿ  | 152 | ż        | 168 | F  | 184 | Ľ        | 200 | ŧ  | 215 | Φ  | 232 | 0 |            |
|   | 9 | ë   | .37 | Ö  | 153 | ٣        | 169 | 1  | 185 | ſſ       | 200 | 7  | 210 | θ  |     | • | 248        |
|   | A | è _ | .37 | U  | 154 | -        | 170 |    | 186 | <u>1</u> | 201 | ٢  | 217 | Ω  | 233 | - | 249        |
|   | в | ï   | 39  | ¢  | 155 | *        | 171 | า  | 187 | īī       | 202 |    | 210 | δ  | 234 | ł | 250<br>251 |
|   | с | î   | 40  | £  | 156 | *        | 172 | 긔  | 188 | ŀ        | 203 |    | 220 | 00 | 235 | n |            |
|   | D | ì   | 41  | ¥  | 157 | i        | 173 | Ш  | 189 | =        | 204 | I  | 220 | ø  | 230 | 2 | 252        |
| F | ε | Ä _ | 42  | Pt | 158 | «        | 174 | F  | 190 | ıر<br>٦٢ | 205 | I  | 221 | e  | 238 |   | 253<br>254 |
|   | F | Å _ | 43  | f  | 159 | »        | 174 | ٦  | 191 | ᆂ        | 207 |    | 223 | n  | 239 | _ | 254        |

Ň

# Code Page #850 (Multi-lingual)

Other charcters are identical to Code Page #437.

|   | 8         | 9          | A                 | В              | С                    | D          | E        | F                 |
|---|-----------|------------|-------------------|----------------|----------------------|------------|----------|-------------------|
| 0 | Ç<br>[12  | É<br>3 144 | á<br>160          | 176            | L<br>192             | ð<br>208   | ර<br>224 | -<br>240          |
| 1 | ü<br>[12  | æ          | í                 | 177            | ⊥<br>193             | Ð<br>209   | β<br>225 | ± [241]           |
| 2 | é<br>[13  | Æ          | 6                 | 178            | Т [194               | Ê<br>210   | ٥<br>226 | = 242             |
| 3 | â<br>[13  | ð          | ú<br>163          | 179            | -<br>  195           | Ë<br>211   | ð<br>227 | <b>3</b> 4<br>243 |
| 4 | ä<br>13   | ö          | ñ<br>164          | -  180         | - 196                | È<br>212   | õ<br>228 | ¶í<br>244         |
| 5 | à<br>13   | ð          | Ñ                 | Á<br>181       | + [197               | 1 213      | õ<br>229 | § 245             |
| 6 | å<br>[13  | ۵          | <u>a</u><br>166   | Å<br>182       | ã<br>198             | 1<br>214   | μ<br>230 | ÷ [246            |
| 7 | Ç<br>[13] | ù          | <u>♀</u><br>167   | A<br>183       | Ă<br>[199            | 1<br>215   | Þ<br>231 | ° 247             |
| 8 | ê<br>[13  | ÿ          | і<br>і<br>168     | ©<br>184       | LL 200               | ř<br>216   | Þ<br>232 | ° 248             |
| 9 | ë<br>[13] | Ö          | ® 169             |                | ات<br>201            | 217        | Ú<br>233 | 240               |
| A | è<br>[130 | U          | -<br>170          | <br>  <br>  86 | <u></u><br>          | Г<br>[218] | Û<br>234 | - 250             |
| в | ï<br>[139 | ø          | ₹<br>171          | ٦٦<br>187      | Tr<br>203            | 219        | Ŭ<br>235 | 1 251             |
| С | î<br>[140 | £          | <b>1</b> 4<br>172 | الـ<br>188     | <del> </del><br> 204 | 220        | ý<br>236 | 3 252             |
| D | ì<br>[14] | 0          | i<br>173          | ¢ [189         | = 205                | 221        | ¥<br>237 | 2<br>2<br>253     |
| Е | X<br>[14] | ×          | «<br>174          | ¥<br>190       | tr<br>206            | Ì<br>222   | - 238    | 254               |
| F | Å<br>[143 | f          | »<br>175          | ٦ [191]        | ¤<br>207             | 223        | 239      | 255               |

# Code Page #860 (Portuguese)

Υ.

Other charcters are identical to Code Page #437.

|   | 8         | 9                  | A                 | В          | С              | D               | E          | F               |
|---|-----------|--------------------|-------------------|------------|----------------|-----------------|------------|-----------------|
| 0 | Ç<br>[128 | É<br>144           | á<br>160          | 176        | L<br>192       | <u>л</u><br>208 | α<br>224   | ≡<br>[240       |
| 1 | ü<br>129  | A<br>145           | í<br>161          | 177        | ⊥<br>193       | ₹ 209           | β<br>225   | ± 241           |
| 2 | é<br>130  | È<br>146           | б<br>162          | 178        | т [194         | π               | Г<br>226   | <u>≻</u><br>242 |
| 3 | â<br>[13] | ô<br>147           | ú<br>163          | 179        | F [195         | ш.<br>211       | π [227     | <u>∽</u><br>243 |
| 4 | ā<br>132  | õ<br>148           | ñ<br>164          | -  [180    | - 196          | E 212           | Σ<br>228   | ۲<br>[<br>[244] |
| 5 | à<br>133  | ò<br>149           | Ñ<br>165          | =          | + 197          | F 213           | σ<br>229   | J<br>245        |
| 6 | Á<br>134  | Ú<br>150           | <u>a</u><br>166   | 1 182      | F<br>198       | ПТ<br>[214]     | μ<br>[230  | ÷ [246]         |
| 7 | Ç<br>135  | ù<br>151           | ♀<br>167          | TI         | -<br> 199      | # 215           | τ<br>231   | ≈<br>247        |
| 8 | ê<br>136  | Ì<br>152           | ذ<br>168          | 7          | L<br>200       | + 216           | Φ<br>232   | ° 248           |
| 9 | Ê<br>137  | Õ<br>153           | ර<br>169          |            | ات<br>201      | J<br>217        | θ<br>[233] | •<br>249        |
| A | è<br>138  | U<br>154           | -<br>1<br>170     |            | <u></u><br>    | Г [218]         | Ω<br>234   | - 250           |
| в | 1<br>139  | ¢ [155             | <b>½</b><br>171   | ٦<br>187   | ت<br>17<br>203 | 219             | δ<br>235   | √<br>251        |
| С | 0<br>140  | £<br>156           | <b>1</b> 4<br>172 | 고<br>188   | r<br>204       | 220             | ∞<br>236   | n<br>252        |
| D | ì<br>141  | Ŭ<br>157           | i<br>173          | للہ<br>189 | = 205          | 220             | ø<br>237   | 2<br>2<br>253   |
| Е | Ā<br>[142 | P <sub>t</sub> 158 | « 174             | =<br>[190] | 1+<br>205      | 222             | €<br>238   | • 254           |
| F | A<br>143  | O<br>159           | »<br>175          | ר<br>191   | ±<br>207       | 223             | ∩<br>239   | 255             |

# Code Page #861 (Icelandic)

Other charcters are identical to Code Page #437.

|   | 8       |     | (              | 7   | 1  | 4   |   | В   |            | С   | [  | D   | I  | Ξ   |     | F   |
|---|---------|-----|----------------|-----|----|-----|---|-----|------------|-----|----|-----|----|-----|-----|-----|
| 0 | Ç       | 128 | É              | 144 | á  | 160 |   | 176 | L          | 192 | ш  | 208 | α  | 224 | III | 240 |
| 1 | ü       | 129 | æ              | 145 | í  | 161 |   | 177 | ⊥          | 193 | Ŧ  | 200 | β  | 225 | ±   | 240 |
| 2 | é       | 130 | Æ              | 146 | ó  | 162 |   | 178 | т          | 194 | π  | 210 | Г  | 226 | Σ   | 242 |
| 3 | â       | 131 | ô              | 147 | ú  | 163 |   | 179 | ł          | 195 | Ш  | 211 | π  | 227 | 2   | 243 |
| 4 | ä       | 132 | ö              | 148 | Á  | 164 | 4 | 180 | _          | 196 | F  | 212 | Σ  | 228 | ſ   | 244 |
| 5 | à       | 133 | þ              | 149 | Í  | 165 | 4 | 181 | +          | 197 | F  | 213 | σ  | 229 | J   | 245 |
| 6 | å       | 134 | û              | 150 | Q  | 166 | - | 182 | ŧ          | 198 | ſſ | 214 | μ  | 230 | ÷   | 246 |
| 7 | ç       | 35  | Ý              | 151 | Ú  | 167 | Π | 183 | ŀ          | 199 | #  | 215 | τ  | 231 | ~   | 247 |
| 8 | ê       | .36 | ý              | 152 | į  | 168 | ٦ | 184 | Ľ          | 200 | ŧ  | 216 | Φ  | 232 | 0   | 248 |
| 9 | ë       | .37 | Ö              | 153 | г  | 169 | 1 | 185 | ſŗ         | 201 | ٦  | 217 | θ  | 233 |     | 249 |
| A | è       | .38 | Ü              | 154 | ٦  | 170 |   | 186 | <u>1</u> L | 202 | Г  | 218 | Ω  | 234 | -   | 250 |
| в | Ð       | .39 | ø              | 155 | *  | 171 | ٦ | 187 | ī          | 203 |    | 219 | δ  | 235 | 1   | 251 |
| С | ð       | .40 | £              | 156 | *4 | 172 | Ţ | 188 | ŀ          | 204 |    | 220 | 00 | 236 | n   | 252 |
| D | Þ<br>I  | 41  | Ø              | 157 | i  | 173 | Ш | 189 | =          | 205 |    | 221 | ø  | 237 | 2   | 253 |
| Е | Ä       | 42  | P <sub>t</sub> | 158 | «  | 174 | F | 190 | JL<br>TC   | 206 | l  | 222 | e  | 238 |     | 254 |
| F | Å<br>[1 | .43 | f              | 159 | »  | 175 | ٦ | 191 | ⊥          | 207 |    | 223 | n  | 239 |     | 255 |

132

# Code Page #863 (Canadian French)

Other charcters are identical to Code Page #437.

|   | 8        | 9         | A                      | В            | С                | D                      | E          | F               |
|---|----------|-----------|------------------------|--------------|------------------|------------------------|------------|-----------------|
| 0 | Ç<br>L   | 1£<br>144 | 1 160                  | 176          | L<br>192         | ш<br>208               | α<br>224   | ≡<br>240        |
| 1 | ü<br>I   | È         | 161                    | 177          | L<br>193         | <b>〒</b> 209           | β<br>225   | ± 241           |
| 2 | é<br>1.  | Ê         | 6<br>162               | 178          | Т [194           | π                      | Г<br>[226  | 2 242           |
| 3 | â<br>13  | Ô         | ú<br>163               | [179         | +                | u<br>211               | π [227     | <u>≤</u><br>243 |
| 4 | A<br>13  | Ë         |                        | -  180       | - 196            | ۲<br>الد<br>الد<br>الد | Σ<br>[228  | ſ<br>[244]      |
| 5 | à<br>[1] | Ť.        | 165                    | =            | + 197            | F                      | σ<br>229   | J<br>245        |
| 6 | ¶<br>13  | <u> </u>  | з<br>166               | 1            | ⊧<br>[198        | П<br>214               | μ<br>230   | ÷<br>246        |
| 7 | ç<br>13  | ù         | 167                    | TI<br>183    | ll               | # 215                  | τ<br>[231  | ≈<br>247        |
| 8 | ê<br>[13 | ¤         | <b>1</b><br>168        | 7            | LL<br>200        | <b>+</b> 216           | Ф<br>232   | °<br>[248]      |
| 9 | ë<br>[13 | 0         | 169                    | <b>∜</b> 185 | ات<br>201        | J<br>217               | θ<br>233   | • 249           |
| A | è<br>[13 | U _       | -<br>170               |              | <u>JL</u><br>202 | Г<br>[218]             | Q 234      | - 250           |
| в | ï<br>13  | ¢         | <sup>3</sup> ∕₂<br>171 | ٦٦<br>187    | τr<br>203        | 219                    | δ<br>235   | √<br>[251]      |
| С | î<br>[14 | £         | <b>¾</b><br>[172]      | الـ<br>188   | lf 204           | 220                    | ∞<br>236   | n<br>252        |
| D | =        | Ŭ         | <b>¾</b><br>173        | للا<br>189   | = 205            | 221                    | ø<br>[237] | 2<br>2<br>253   |
| Е | A<br>[14 | Û         | «<br>174               | ≓<br>[190]   | tr<br>206        | 222                    | €<br>238   | 254             |
| F | §<br>14  | <i>f</i>  | »<br>175               | ٦<br>191     | <b>≟</b><br>207  | 223                    | ∩<br>239   | 255             |

# Code Page #865 (Nordic)

Other charcters are identical to Code Page #437.

|   | 8         | 9    | A                  | в            | С               | D              | Е          | F               |
|---|-----------|------|--------------------|--------------|-----------------|----------------|------------|-----------------|
| 0 | Ç<br>I    | 14 E | á<br>160           | 176          | L<br>[192       | ш<br>208       | α<br>224   | ≡ 240           |
| 1 | ü<br>I    | æ    | í                  | 177          | ⊥<br>193        | <b>〒</b> _ 209 | β<br>[225] | ± 241           |
| 2 | é<br>1.   | Æ    | 6                  |              | Т [194          | π [210]        | Г<br>226   | ≥<br>242        |
| 3 | â<br>[1]  | Ô    | ú                  | [179]        | F<br>195        | ц.<br>211      | π [227     | <u>≤</u><br>243 |
| 4 | ä<br>[13  | Ö    | ñ                  | -  [180      |                 | E 212          | Σ<br>[228  | ſ<br>[244]      |
| 5 | à<br>13   | 0    | Ñ                  | =            | + [197          | F [213         | °<br>229   | J<br>245        |
| 6 | å<br>13   | û    | <u>a</u>           | -  <br>  182 | F<br>198        | П<br>[214]     | μ<br>[230  | ÷<br>246        |
| 7 | Ç<br>[13  | ù _  | Q                  | TI           | lt [199         | # 215          | τ<br>231   | ≈<br>247        |
| 8 | ê<br>[13  | ÿ    | i                  | 7            | LL 200          | ŧ<br>216       | Φ<br>232   | ° 248           |
| 9 | ë<br>[13  | Ö    | <b>_</b>           | <b>∜</b> 185 | ات<br>201       | J<br>217       | θ<br>[233] | - 249           |
| A | è<br>[13  | U _  | -                  |              | <u>л</u><br>202 | Г [218]        | Ω<br>234   | - 250           |
| в | ï<br>[13  | ø    | ¥                  | TI<br>187    | Tr              | 219            | δ<br>[235] | √<br>251        |
| С | î<br>14   | £    | <b>1</b> /4<br>172 | الـ<br>188   | F<br> 204       | 220            | ∞<br>236   | n 252           |
| D | ì<br>[14  | 0    | ;                  | ш<br>[189    | = 205           | 221            | ø<br>237   | 2<br>2<br>253   |
| Е | Ä<br>[14] | P    | «<br>174           |              | tr<br>206       | <b>1</b> 222   | €<br>[238] | 254             |
| F | Å<br>[14  | f    | ¤ 175              | ٦<br>[191    | ±<br>207        | 223            | ∩<br>239   | 255             |

# **IBM CHARACTER SET #1**

|   |           | 0       |             | L  |
|---|-----------|---------|-------------|----|
| 0 | (NUL)     | )<br>[] | (DLE)       | 16 |
| 1 |           |         | (001)       | 17 |
| 2 |           | 2       | <0C2>       | 18 |
| 3 |           | 3       | <dc3></dc3> | 19 |
| 4 |           | 4       | (DC4)       | 20 |
| 5 |           | 5       |             | 21 |
| 6 |           | 6       | (SYN)       | 22 |
| 7 | (BEL)     |         |             | 23 |
| 8 | <br>BS>   |         | (CAN)       |    |
| 9 | (HT)      | 8       | <em></em>   | 24 |
| A | (LF)      | 9       |             | 25 |
| в | (VT)      | 10      | (ESC)       | 26 |
| c | (FF)      | 11      | <fs></fs>   | 27 |
| D | (CR)      | 12      |             | 28 |
|   | <s0></s0> | 13      |             | 29 |
| E | <si></si> | 14      |             | 30 |
| F |           | 15      |             | 31 |

|     |       |     | ·           |          |
|-----|-------|-----|-------------|----------|
|     |       | 8   | 9           | >        |
|     | (NUL  | >   | (DLE)       |          |
| 0   |       | 128 |             | 144      |
|     |       |     | (0C1)       | <u> </u> |
| 1   |       | 129 | 1           | 145      |
|     |       |     | (DC2)       | -        |
| 2   | 1     | 130 | 1           | 146      |
| _   |       |     | (DC3)       |          |
| 3   |       | 131 | 1           | 147      |
|     |       |     | (DC4)       |          |
| 4   | 1     | 132 | 1           | 148      |
| -   |       |     |             |          |
| 5   |       | 133 | 1           | 149      |
|     |       | _   | (SYN)       |          |
| 6   |       | 134 |             | 150      |
| 7   | (BEL) |     |             |          |
| /   |       | 135 |             | 151      |
|     | <8S>  |     | (CAN)       |          |
| 8   |       | 136 |             | 152      |
| 9   | (HT)  |     | (EM)        |          |
| 9   |       | 137 |             | 153      |
| A   | (LF)  | _   |             |          |
| н   |       | 138 |             | 154      |
| в   | (VT)  |     | <esc></esc> |          |
|     |       | 139 |             | 155      |
| С   | (FF)  |     | <fs></fs>   |          |
|     |       | 140 |             | 156      |
| D   | (CR)  |     | -           |          |
| 0   |       | 141 |             | 157      |
| E   | (SO)  |     | -           |          |
| L., |       | 142 |             | 158      |
| F   | (SI)  | ᅴ   | -           |          |
| _   |       | 143 |             | 159      |

Other characters are identical to character set #2.

The duplication of control codes enables systems with a 7-bit interface to obtain control functions when the most significant bit is set to 1 by the  $\langle ESC \rangle$  ">" command in the standard mode.

# **IBM SPECIAL CHARACTER SET**

Additional characters can be printed by special commands.

|   | С        | )  | 1        | L  |
|---|----------|----|----------|----|
| 0 | 0        | 0  | ►        | 16 |
| 1 | ٢        |    | •        | 17 |
| 2 | ۲        | 2  | 1        | 18 |
| 3 | ۲        | 3  | !!       | 19 |
| 4 | *        | 4  | ¶        | 20 |
| 5 | <b>+</b> | 5  | §        | 21 |
| 6 | •        | 6  | -        | 22 |
| 7 | ٠        | 7  | Ŧ        | 23 |
| 8 | ۵        | 8  | 1        | 24 |
| 9 | 0        | 9  | ţ        | 25 |
| A |          | 10 | ->       | 26 |
| в | ठे       | 11 | <b>-</b> | 27 |
| С | Ŷ        | 12 | L        | 28 |
| D | ¢        | 13 | ¢        | 29 |
| Е | 1        | 14 |          | 30 |
| ٦ | *        | 15 | V        | 31 |

# **PROPORTIONAL SPACING TABLE**

This table lists the widths of your printer's proportional LQ characters, for Standard mode and IBM mode.

The values given are in 360ths of an inch. For example, a value of 36 is 36/360ths of an inch. You may need to enter these widths into a special table for your processing program so it can calculate the number of proportional characters that will fit on a line.

The following width table shows each character, its ASCII code (decimal) for each character set, and its width for Standard normal mode, Standard super/subscript mode, and IBM mode.

|      | C    | hara | cter        | cod          | е    |      | <b>7</b> -11 | Propo  | ortional  | width |
|------|------|------|-------------|--------------|------|------|--------------|--------|-----------|-------|
| Std. | #437 | #850 | <b>#860</b> | <b>#</b> 861 | #863 | #865 | Chr.         | Normal | Super/Sub | IBM   |
| -    | 0    | 0    | 0           | 0            | 0    | 0    | 0            | 30     | 20        | 30    |
| _    | 1    | 1    | 1           | 1            | 1    | 1    | 0            | 30     | 20        | 30    |
|      | 2    | 2    | 2           | 2            | 2    | 2    | •            | 30     | 20        | 30    |
| _    | 3    | 3    | 3           | 3            | 3    | 3    | •            | 30     | 20        | 30    |
| -    | 4    | 4    | 4           | 4            | 4    | 4    | •            | 30     | 20        | 30    |
| -    | 5    | 5    | 5           | 5            | 5    | 5    | <b>•</b>     | 30     | 20        | 30    |
| -    | 6    | 6    | 6           | 6            | 6    | 6    | <b>4</b>     | 30     | 20        | 30    |
| -    | 7    | 7    | 7           | 7            | 7    | 7    | ٠            | 30     | 20        | 30    |
| -    | 8    | 8    | 8           | 8            | 8    | 8    | ۵            | 30     | 20        | 30    |
| -    | 9    | 9    | 9           | 9            | 9    | 9    | 0            | 30     | 20        | 30    |
| -    | 10   | 10   | 10          | 10           | 10   | 10   | 0            | 30     | 20        | 30    |
| -    | 11   | 11   | 11          | 11           | 11   | 11   | δ            | 30     | 20        | 30    |
| -    | 12   | 12   | 12          | 12           | 12   | 12   | ę            | 30     | 20        | 30    |
| -    | 13   | 13   | 13          | 13           | 13   | 13   | Ŷ            | 30     | 20        | 30    |
| -    | 14   | 14   | 14          | 14           | 14   | 14   | 1            | 30     | 20        | 30    |
| -    | 15   | 15   | 15          | 15           | 15   | 15   | *            | 30     | 20        | 30    |
| -    | 16   | 16   | 16          | 16           | 16   | 16   | ►            | 30     | 20        | 30    |
| -    | 17   | 17   | 17          | 17           | 17   | 17   | •            | 30     | 20        | 30    |
| -    | 18   | 18   | 18          | 18           | 18   | 18   | t            | 30     | 20        | 30    |
| -    | 19   | 19   | 19          | 19           | 19   | 19   | !!           | 30     | 20        | 30    |

|      | INT       20       20       20       20       20         INT       21       21       21       21       21       21         -       22       22       22       22       22       22         -       23       23       23       23       23       23         -       24       24       24       24       24         -       25       25       25       25       25         -       26       26       26       26       26         -       27       27       27       27       27         -       28       28       28       28       28         -       29       29       29       29       29         -       30       30       30       30       30         -       31       31       31       31       31         32       32       32       32       32       32         33       33       33       33       33       33         34       34       34       34       34       34 |              |      |              |      |              | Chr.     | Propo  | rtional   | width |
|------|----------------------------------------------------------------------------------------------------|--------------|------|--------------|------|--------------|----------|--------|-----------|-------|
| Std. | <del>#4</del> 37                                                                                                    | <b>#</b> 850 | #860 | <b>#</b> 861 | #863 | <b>#</b> 865 | ciir.    | Normal | Super/Sub | IBM   |
| INT  | 20                                                                                                    | 20           | 20   | 20           | 20   | 20           | ¶.       | 30     | 20        | 30    |
| INT  | 21                                                                                                    | 21           | 21   | 21           | 21   | 21           | §        | 30     | 20        | 30    |
| -    | 22                                                                                                    | 22           | 22   | 22           | 22   | 22           | -        | 30     | 20        | 30    |
| _    | 23                                                                                                    | 23           | 23   | 23           | 23   | 23           | ŧ        | 30     | 20        | 30    |
| -    | 24                                                                                                    | 24           | 24   | 24           | 24   | 24           | 1        | 30     | 20        | 30    |
| -    | 25                                                                                                    | 25           | 25   | 25           | 25   | 25           | Ļ        | 30     | 20        | 30    |
| -    | 26                                                                                                    | 26           | 26   | 26           | 26   | 26           | <b>→</b> | 30     | 20        | 30    |
| -    | 27                                                                                                    | 27           | 27   | 27           | 27   | 27           | -        | 30     | 20        | 30    |
| -    | 28                                                                                                    | 28           | 28   | 28           | 28   | 28           | L        | 30     | 20        | 30    |
| -    | 29                                                                                                    | 29           | 29   | 29           | 29   | 29           | 4        | 30     | 20        | 30    |
| -    | 30                                                                                                    | 30           | 30   | 30           | 30   | 30           |          | 30     | 20        | 30    |
| -    | 31                                                                                                    | 31           | 31   | 31           | 31   | 31           | V        | 30     | 20        | 30    |
| 32   | 32                                                                                                    | 32           | 32   | 32           | 32   | 32           |          | 30     | 20        | 30    |
| 33   | 33                                                                                                    | 33           | 33   | 33           | 33   | 33           | !        | 18     | 12        | 30    |
| 34   | 34                                                                                                    | 34           | 34   | 34           | 34   | 34           | - 11     | 30     | 20        | 30    |
| 35   | 35                                                                                                    | 35           | 35   | 35           | 35   | 35           | #        | 30     | 20        | 30    |
| 36   | 36                                                                                                    | 36           | 36   | 36           | 36   | 36           | \$       | 30     | 20        | 30    |
| 37   | 37                                                                                                    | 37           | 37   | 37           | 37   | 37           | %        | 36     | 24        | 30    |
| 38   | 38                                                                                                    | 38           | 38   | 38           | 38   | 38           | &        | 36     | 24        | 36    |
| 39   | 39                                                                                                    | 39           | 39   | 39           | 39   | 39           | 1        | 18     | 12        | 18    |
| 40   | 40                                                                                                    | 40           | 40   | 40           | 40   | 40           | (        | 24     | 16        | 30    |
| 41   | 41                                                                                                    | 41           | 41   | 41           | 41   | 41           |          | 24     | 16        | 30    |
| 42   | 42                                                                                                    | 42           | 42   | 42           | 42   | 42           | *        | 30     | 20        | 30    |
| 43   | 43                                                                                                    | 43           | 43   | 43           | 43   | 43           | +        | 30     | 20        | 30    |
| 44   | 44                                                                                                    | 44           | 44   | 44           | 44   | 44           | ,        | 18     | 12        | 30    |
| 45   | 45                                                                                                    | 45           | 45   | 45           | 45   | 45           | -        | 30     | 20        | 30    |
| 46   | 46                                                                                                    | 46           | 46   | 46           | 46   | 46           |          | 18     | 12        | 30    |
| 47   | 47                                                                                                    | 47           | 47   | 47           | 47   | 47           | 1        | 30     | 20        | 30    |
| 48   | 48                                                                                                    | 48           | 48   | 48           | 48   | 48           | 0        | 30     | 20        | 30    |
| 49   | 49                                                                                                    | 49           | 49   | 49           | 49   | 49           | 1        | 30     | 20        | 30    |

|      | C    | hara | cter         | cod  | e            |      | Chr. | Propo  | rtional   | width |
|------|------|------|--------------|------|--------------|------|------|--------|-----------|-------|
| Std. | #437 | #850 | <b>#8</b> 60 | #861 | <b>#</b> 863 | #865 | cnr. | Normal | Super/Sub | IBM   |
| 50   | 50   | 50   | 50           | 50   | 50           | 50   | 2    | 30     | 20        | 30    |
| 51   | 51   | 51   | 51           | 51   | 51           | 51   | 3    | 30     | 20        | 30    |
| 52   | 52   | 52   | 52           | 52   | 52           | 52   | 4    | 30     | 20        | 30    |
| 53   | 53   | 53   | 53           | 53   | 53           | 53   | 5    | 30     | 20        | 30    |
| 54   | 54   | 54   | 54           | 54   | 54           | 54   | 6    | 30     | 20        | 30    |
| 55   | 55   | 55   | 55           | 55   | 55           | 55   | 7    | 30     | 20        | 30    |
| 56   | 56   | 56   | 56           | 56   | 56           | 56   | 8    | 30     | 20        | 30    |
| 57   | 57   | 57   | 57           | 57   | 57           | 57   | 9    | 30     | 20        | 30    |
| 58   | 58   | 58   | 58           | 58   | 58           | 58   | :    | 18     | 12        | 30    |
| 59   | 59   | 59   | 59           | 59   | 59           | 59   | ;    | 18     | 12        | 30    |
| 60   | 60   | 60   | 60           | 60   | 60           | 60   | <    | 30     | 20        | 30    |
| 61   | 61   | 61   | 61           | 61   | 61           | 61   | H    | 30     | 20        | 30    |
| 62   | 62   | 62   | 62           | 62   | 62           | 62   | >    | 30     | 20        | 30    |
| 63   | 63   | 63   | 63           | 63   | 63           | 63   | ?    | 30     | 20        | 30    |
| 64   | 64   | 64   | 64           | 64   | 64           | 64   | 0    | 36     | 24        | 30    |
| 65   | 65   | 65   | 65           | 65   | 65           | 65   | A    | 36     | 24        | 42    |
| 66   | 66   | 66   | 66           | 66   | 66           | 66   | В    | 36     | 24        | 42    |
| 67   | 67   | 67   | 67           | 67   | 67           | 67   | С    | 36     | 24        | 42    |
| 68   | 68   | 68   | 68           | 68   | 68           | 68   | D    | 36     | 24        | 42    |
| 69   | 69   | 69   | 69           | 69   | 69           | 69   | E    | 36     | 24        | 36    |
| 70   | 70   | 70   | 70           | 70   | 70           | 70   | F    | 36     | 24        | 36    |
| 71   | 71   | 71   | 71           | 71   | 71           | 71   | G    | 36     | 24        | 42    |
| 72   | 72   | 72   | 72           | 72   | 72           | 72   | H    | 36     | 24        | 42    |
| 73   | 73   | 73   | 73           | 73   | 73           | 73   | I    | 24     | 16        | 24    |
| 74   | 74   | 74   | 74           | 74   | 74           | 74   | J    | 30     | 20        | 30    |
| 75   | 75   | 75   | 75           | 75   | 75           | 75   | K    | 36     | 24        | 42    |
| 76   | 76   | 76   | 76           | 76   | 76           | 76   | L    | 36     | 24        | 36    |
| 77   | 77   | 77   | 77           | 77   | 77           | 77   | M    | 42     | 28        | 42    |
| 78   | 78   | 78   | 78           | 78   | 78           | 78   | N    | 36     | 24        | 42    |
| 79   | 79   | 79   | 79           | 79   | 79           | 79   | 0    | 36     | 24        | 42    |

| <u> </u> | Character codStd.#437#850#860#8618080808080818181818182828282828383838383848484848485858585858686868686878787878788888888888989898989909090909091919191919292929292939393939394949494949595959595969696969697979797979898989898989999999999 |      |      |      | e    |      | Chr. | Propo  | Proportional width |     |  |
|----------|----------------------------------------------------------------------------------------------------|------|------|------|------|------|------|--------|--------------------|-----|--|
| Std.     | <b>#4</b> 37                                                                                                    | #850 | #860 | #861 | #863 | #865 | cnr. | Normal | Super/Sub          | IBM |  |
| 80       | 80                                                                                                    | 80   | 80   | 80   | 80   | 80   | Р    | 36     | 24                 | 36  |  |
| 81       | 81                                                                                                    | 81   | 81   | 81   | 81   | 81   | Q    | 36     | 24                 | 42  |  |
| 82       | 82                                                                                                    | 82   | 82   | 82   | 82   | 82   | R    | 36     | 24                 | 42  |  |
| 83       | 83                                                                                                    | 83   | 83   | 83   | 83   | 83   | S    | 36     | 24                 | 36  |  |
| 84       | 84                                                                                                    | 84   | 84   | 84   | 84   | 84   | T    | 36     | 24                 | 42  |  |
| 85       | 85                                                                                                    | 85   | 85   | 85   | 85   | 85   | U    | 42     | 28                 | 42  |  |
| 86       | 86                                                                                                    | 86   | 86   | 86   | 86   | 86   | V    | 36     | 24                 | 42  |  |
| 87       | 87                                                                                                    | 87   | 87   | 87   | 87   | 87   | W    | 42     | 28                 | 42  |  |
| 88       | 88                                                                                                    | 88   | 88   | 88   | 88   | 88   | X    | 36     | 24                 | 42  |  |
| 89       | 89                                                                                                    | 89   | 89   | 89   | 89   | 89   | Y    | 36     | 24                 | 42  |  |
| 90       | 90                                                                                                    | 90   | 90   | 90   | 90   | 90   | Z    | 30     | 20                 | 36  |  |
| 91       | 91                                                                                                    | 91   | 91   | 91   | 91   | 91   | ]    | 24     | 16                 | 30  |  |
| 92       | 92                                                                                                    | 92   | 92   | 92   | 92   | 92   | 1    | 30     | 20                 | 30  |  |
| 93       | 93                                                                                                    | 93   | 93   | 93   | 93   | 93   | ]    | 24     | 16                 | 30  |  |
| 94       | 94                                                                                                    | 94   | 94   | 94   | 94   | 94   | ^    | 30     | 20                 | 30  |  |
| 95       | 95                                                                                                    | 95   | 95   | 95   | 95   | 95   |      | 30     | 20                 | 30  |  |
| 96       | 96                                                                                                    | 96   | 96   | 96   | 96   | 96   | ``   | 18     | 12                 | 30  |  |
| 97       | 97                                                                                                    | 97   | 97   | 97   | 97   | 97   | a    | 30     | 20                 | 30  |  |
| 98       | 98                                                                                                    | 98   | 98   | 98   | 98   | 98   | b    | 36     | 24                 | 36  |  |
| 99       | 99                                                                                                    | 99   | 99   | 99   | 99   | 99   | с    | 30     | 20                 | 30  |  |
| 100      | 100                                                                                                    | 100  | 100  | 100  | 100  | 100  | d    | 36     | 24                 | 36  |  |
| 101      | 101                                                                                                    | 101  | 101  | 101  | 101  | 101  | е    | 30     | 20                 | 30  |  |
| 102      | 102                                                                                                    | 102  | 102  | 102  | 102  | 102  | f    | 24     | 16                 | 24  |  |
| 103      | 103                                                                                                    | 103  | 103  | 103  | 103  | 103  | g    | 36     | 24                 | 36  |  |
| 104      | 104                                                                                                    | 104  | 104  | 104  | 104  | 104  | h    | 36     | 24                 | 36  |  |
| 105      | 105                                                                                                    | 105  | 105  | 105  | 105  | 105  | i    | 18     | 12                 | 18  |  |
| 106      | 106                                                                                                    | 106  | 106  | 106  | 106  | 106  | j    | 24     | 16                 | 18  |  |
| 107      | 107                                                                                                    | 107  | 107  | 107  | 107  | 107  | k    | 36     | 24                 | 36  |  |
| 108      | 108                                                                                                    | 108  | 108  | 108  | 108  | 108  | 1    | 18     | 12                 | 18  |  |
| 109      | 109                                                                                                    | 109  | 109  | 109  | 109  | 109  | m    | 42     | 28                 | 42  |  |

| [    | 3cd.#437#850#860#861110110110110110111111111111111112112112112112113113113113113113114114114114114114115115115115115115116116116116116116117117117117117118118118118118119119119119119120120120120120121121121121121122122122122122123123123123123124124124124124125125125125125126126126126126-127127127127128128128128128130130130130130131131131131131132132132-132133133133133133134134134-136136136136136136137137137-137 |              |      | cod          | e           |              | Chr.  | Propo  | rtional   | width |
|------|----------------------------------------------------------------------------------------------------|--------------|------|--------------|-------------|--------------|-------|--------|-----------|-------|
| Std. | #437                                                                                                    | <b>#8</b> 50 | #860 | <b>#</b> 861 | <b>#863</b> | <b>#</b> 865 | CIII. | Normal | Super/Sub | IBM   |
| 110  | 110                                                                                                    | 110          | 110  | 110          | 110         | 110          | n     | 36     | 24        | 36    |
| 111  | 111                                                                                                    | 111          | 111  | 111          | 111         | 111          | 0     | 30     | 20        | 30    |
| 112  | 112                                                                                                    | 112          | 112  | 112          | 112         | 112          | р     | 36     | 24        | 36    |
| 113  | 113                                                                                                    | 113          | 113  | 113          | 113         | 113          | q     | 36     | 24        | 36    |
| 114  | 114                                                                                                    | 114          | 114  | 114          | 114         | 114          | r     | 30     | 20        | 30    |
| 115  | 115                                                                                                    | 115          | 115  | 115          | 115         | 115          | S     | 30     | 20        | 30    |
| 116  | 116                                                                                                    | 116          | 116  | 116          | 116         | 116          | t     | 24     | 16        | 24    |
| 117  | 117                                                                                                    | 117          | 117  | 117          | 117         | 117          | u     | 36     | 24        | 36    |
| 118  | 118                                                                                                    | 118          | 118  | 118          | 118         | 118          | v     | 36     | 24        | 36    |
| 119  | 119                                                                                                    | 119          | 119  | 119          | 119         | 119          | W     | 42     | 28        | 42    |
| 120  | 120                                                                                                    | 120          | 120  | 120          | 120         | 120          | x     | 30     | 20        | 36    |
| 121  | 121                                                                                                    | 121          | 121  | 121          | 121         | 121          | У     | 36     | 24        | 36    |
| 122  | 122                                                                                                    | 122          | 122  | 122          | 122         | 122          | Z     | 30     | 20        | 30    |
| 123  | 123                                                                                                    | 123          | 123  | 123          | 123         | 123          | {     | 24     | 16        | 30    |
| 124  | 124                                                                                                    | 124          | 124  | 124          | 124         | 124          |       | 18     | 12        | 30    |
| 125  | 125                                                                                                    | 125          | 125  | 125          | 125         | 125          | }     | 24     | 16        | 30    |
| 126  | 126                                                                                                    | 126          | 126  | 126          | 126         | 126          | ~     | 30     | 20        | 30    |
| -    | 127                                                                                                    | 127          | 127  | 127          | 127         | 127          | ۵     | 30     | 20        | 30    |
| 128  | 128                                                                                                    | 128          | 128  | 128          | 128         | 128          | Ç     | 36     | 24        | 42    |
| 129  | 129                                                                                                    | 129          | 129  | 129          | 129         | 129          | ü     | 36     | 24        | 36    |
| 130  | 130                                                                                                    | 130          | 130  | 130          | 130         | 130          | é     | 30     | 20        | 30    |
| 131  | 131                                                                                                    | 131          | 131  | 131          | 131         | 131          | â     | 30     | 20        | 30    |
| 132  | 132                                                                                                    | 132          | -    | 132          | -           | 132          | ä     | 30     | 20        | 30    |
| 133  | 133                                                                                                    | 133          | 133  | 133          | 133         | 133          | à     | 30     | 20        | 30    |
| 134  | 134                                                                                                    | 134          | -    | 134          | -           | 134          | å     | 30     | 20        | 30    |
| 135  | 135                                                                                                    | 135          | 135  | 135          | 135         | 135          | Ç     | 30     | 20        | 30    |
| 136  | 136                                                                                                    | 136          | 136  | 136          | 136         | 136          | ê     | 30     | 20        | 30    |
| 137  | 137                                                                                                    | 137          | -    | 137          | 137         | 137          | ë     | 30     | 20        | 30    |
| 138  | 138                                                                                                    | 138          | 138  | 138          | 138         | 138          | è     | 30     | 20        | 30    |
| 139  | 139                                                                                                    | 139          | _    | -            | 139         | 139          | ï     | 18     | 12        | 18    |

|      | C            | hara         | cter         | cođ         | .e           |      | Chr.           | Propo  | rtional   | width |
|------|--------------|--------------|--------------|-------------|--------------|------|----------------|--------|-----------|-------|
| Std. | <b>#4</b> 37 | <b>#</b> 850 | <b>#86</b> 0 | <b>#861</b> | <b>#86</b> 3 | #865 | cm.            | Normal | Super/Sub | IBM   |
| 140  | 140          | 140          | -            | -           | 140          | 140  | î              | 18     | 12        | 18    |
| 141  | 141          | 141          | 141          | -           | 1            | 141  | ì              | 18     | 12        | 18    |
| 142  | 142          | 142          | -            | 142         | -            | 142  | Ä              | 36     | 24        | 42    |
| 143  | 143          | 143          | -            | 143         | -            | 143  | Å              | 36     | 24        | 42    |
| 144  | 144          | 144          | 144          | 144         | 144          | 144  | É              | 36     | 24        | 36    |
| 145  | 145          | 145          | -            | 145         | -            | 145  | æ              | 42     | 28        | 42    |
| 146  | 146          | 146          | -            | 146         | -            | 146  | Æ              | 42     | 28        | 42    |
| 147  | 147          | 147          | 147          | 147         | 147          | 147  | Ô              | 30     | 20        | 30    |
| 148  | 148          | 148          | -            | 148         | -            | 148  | ö              | 30     | 20        | 30    |
| 149  | 149          | 149          | 149          | -           | -            | 149  | δ              | 30     | 20        | 30    |
| 150  | 150          | 150          | -            | 150         | 150          | 150  | û              | 36     | 24        | 36    |
| 151  | 151          | 151          | 151          | -           | 151          | 151  | ù              | 36     | 24        | 36    |
| 152  | 152          | 152          | -            | -           | -            | 152  | ÿ              | 36     | 24        | 36    |
| 153  | 153          | 153          | -            | 153         | -            | 153  | Ö              | 36     | 24        | 42    |
| 154  | 154          | 154          | 154          | 154         | 154          | 154  | U              | 42     | 28        | 42    |
| 155  | 155          | 189          | 155          | 1           | 155          | -    | ¢              | 30     | 20        | 30    |
| 156  | 156          | 156          | 156          | 156         | 156          | 156  | £              | 30     | 20        | 30    |
| 157  | 157          | 190          | -            | -           | -            | -    | ¥              | 36     | 24        | 30    |
| 158  | 158          | -            | 158          | 158         | -            | 158  | P <sub>t</sub> | 42     | 28        | 42    |
| 159  | 159          | 159          | -            | 159         | 159          | 159  | f              | 30     | 20        | 30    |
| 160  | 160          | 160          | 160          | 160         | -            | 160  | á              | 30     | 20        | 30    |
| 161  | 161          | 161          | 161          | 161         | -            | 161  | í              | 18     | 12        | 18    |
| 162  | 162          | 162          | 162          | 162         | 162          | 162  | 6              | 30     | 20        | 30    |
| 163  | 163          | 163          | 163          | 163         | 163          | 163  | ú              | 36     | 24        | 36    |
| 164  | 164          | 164          | 164          | -           | -            | 164  | ñ              | 36     | 24        | 36    |
| 165  | 165          | 165          | 165          | -           | -            | 165  | Ñ              | 36     | 24        | 42    |
| 166  | 166          | 166          | 166          | -           | -            | 166  | <u>a</u>       | 30     | 20        | 30    |
| 167  | 167          | 167          | 167          | -           | -            | 167  | Q              | 30     | 20        | 30    |
| 168  | 168          | 168          | 168          | 168         | -            | 168  | i              | 30     | 20        | 30    |
| 169  | 169          | -            | -            | 169         | 169          | 169  | ٣              | 30     | 20        | 30    |

A DUNCT

|      | С            | hara         | cter         | cod  | e           |      | Chr. | Propo  | rtional   | width |
|------|--------------|--------------|--------------|------|-------------|------|------|--------|-----------|-------|
| Std. | <b>#4</b> 37 | <b>#</b> 850 | <b>#86</b> 0 | #861 | <b>#863</b> | #865 | chr. | Normal | Super/Sub | IBM   |
| 170  | 170          | 170          | 170          | 170  | 170         | 170  | ſ    | 30     | 20        | 30    |
| 171  | 171          | 171          | 171          | 171  | 171         | 171  | ¥    | 30     | 20        | 30    |
| 172  | 172          | 172          | 172          | 172  | 172         | 172  | ×    | 30     | 20        | 30    |
| 173  | 173          | 173          | 173          | 173  | 1           | 173  | i    | 30     | 20        | 30    |
| 174  | 174          | 174          | 174          | 174  | 174         | 174  | «    | 30     | 20        | 42    |
| 175  | 175          | 175          | 175          | 175  | 175         | -    | »    | 30     | 20        | 42    |
| 176  | 176          | 176          | 176          | 176  | 176         | 176  |      | 30     | 30        | 30    |
| 177  | 177          | 177          | 177          | 177  | 177         | 177  |      | 30     | 30        | 30    |
| 178  | 178          | 178          | 178          | 178  | 178         | 178  |      | 30     | 30        | 30    |
| 179  | 179          | 179          | 179          | 179  | 179         | 179  |      | 30     | 30        | 30    |
| 180  | 180          | 180          | 180          | 180  | 180         | 180  | 4    | 30     | 30        | 30    |
| 181  | 181          | -            | 181          | 181  | 181         | 181  | =    | 30     | 30        | 30    |
| 182  | 182          | -            | 182          | 182  | 182         | 182  |      | 30     | 30        | 30    |
| 183  | 183          | -            | 183          | 183  | 183         | 183  | n    | 30     | 30        | 30    |
| 184  | 184          | -            | 184          | 184  | 184         | 184  | 7    | 30     | 30        | 30    |
| 185  | 185          | 185          | 185          | 185  | 185         | 185  |      | 30     | 30        | 30    |
| 186  | 186          | 186          | 186          | 186  | 186         | 186  |      | 30     | 30        | 30    |
| 187  | 187          | 187          | 187          | 187  | 187         | 187  | า    | 30     | 30        | 30    |
| 188  | 188          | 188          | 188          | 188  | 188         | 188  | न    | 30     | 30        | 30    |
| 189  | 189          | -            | 189          | 189  | 189         | 189  | ш    | 30     | 30        | 30    |
| 190  | 190          | -            | 190          | 190  | 190         | 190  | F    | 30     | 30        | 30    |
| 191  | 191          | 191          | 191          | 191  | 191         | 191  | 1    | 30     | 30        | 30    |
| 192  | 192          | 192          | 192          | 192  | 192         | 192  | L    | 30     | 30        | 30    |
| 193  | 193          | 193          | 193          | 193  | 193         | 193  | ⊥    | 30     | 30        | 30    |
| 194  | 194          | 194          | 194          | 194  | 194         | 194  | Т    | 30     | 30        | 30    |
| 195  | 195          | 195          | 195          | 195  | 195         | 195  | ŀ    | 30     | 30        | 30    |
| 196  | 196          | 196          | 196          | 196  | 196         | 196  | -    | 30     | 30        | 30    |
| 197  | 197          | 197          | 197          | 197  | 197         | 197  | +    | 30     | 30        | 30    |
| 198  | 198          | -            | 198          | 198  | 198         | 198  | F    | 30     | 30        | 30    |
| 199  | 199          | -            | 199          | 199  | 199         | 199  |      | 30     | 30        | 30    |

|      | d.       #437       #850       #860       #861       #863       #865       Chr.       Normal         00       200       200       200       200       200       200       200       1       30         01       201       201       201       201       201       201       201       30         02       202       202       202       202       202       202       4       30         02       202       202       202       202       202       202       4       30         02       202       202       202       202       202       202       4       30         03       203       203       203       203       203       203       30       30         04       204       204       204       204       204       204       30       30         05       205       205       205       205       205       205       205       =       30         06       206       206       206       206       206       4       #       30         07       207       -       207       207       207 |              |      |              |      |             | rtional | width  |           |     |
|------|----------------------------------------------------------------------------------------------------|--------------|------|--------------|------|-------------|---------|--------|-----------|-----|
| Std. | #437                                                                                                    | <b>#</b> 850 | #860 | <b>#</b> 861 | #863 | <b>#865</b> | сш.     | Normal | Super/Sub | IBM |
| 200  | 200                                                                                                    | 200          | 200  | 200          | 200  | 200         | L       | 30     | 30        | 30  |
| 201  | 201                                                                                                    | 201          | 201  | 201          | 201  | 201         | L<br>L  | 30     | 30        | 30  |
| 202  | 202                                                                                                    | 202          | 202  | 202          | 202  | 202         | 늬       | 30     | 30        | 30  |
| 203  | 203                                                                                                    | 203          | 203  | 203          | 203  | 203         | ī       | 30     | 30        | 30  |
| 204  | 204                                                                                                    | 204          | 204  | 204          | 204  | 204         |         | 30     | 30        | 30  |
| 205  | 205                                                                                                    | 205          | 205  | 205          | 205  | 205         | Ħ       | 30     | 30        | 30  |
| 206  | 206                                                                                                    | 206          | 206  | 206          | 206  | 206         | #       | 30     | 30        | 30  |
| 207  | 207                                                                                                    | -            | 207  | 207          | 207  | 207         | Ŧ       | 30     | 30        | 30  |
| 208  | 208                                                                                                    | -            | 208  | 208          | 208  | 208         | ш       | 30     | 30        | 30  |
| 209  | 209                                                                                                    | -            | 209  | 209          | 209  | 209         | Ŧ       | 30     | 30        | 30  |
| 210  | 210                                                                                                    | -            | 210  | 210          | 210  | 210         | π       | 30     | 30        | 30  |
| 211  | 211                                                                                                    | -            | 211  | 211          | 211  | 211         | 1       | 30     | 30        | 30  |
| 212  | 212                                                                                                    | -            | 212  | 212          | 212  | 212         | F       | 30     | 30        | 30  |
| 213  | 213                                                                                                    | -            | 213  | 213          | 213  | 213         | F       | 30     | 30        | 30  |
| 214  | 214                                                                                                    | -            | 214  | 214          | 214  | 214         | Г       | 30     | 30        | 30  |
| 215  | 215                                                                                                    | -            | 215  | 215          | 215  | 215         |         | 30     | 30        | 30  |
| 216  | 216                                                                                                    | -            | 216  | 216          | 216  | 216         | +       | 30     | 30        | 30  |
| 217  | 217                                                                                                    | 217          | 217  | 217          | 217  | 217         | L       | 30     | 30        | 30  |
| 218  | 218                                                                                                    | 218          | 218  | 218          | 218  | 218         | Г       | 30     | 30        | 30  |
| 219  | 219                                                                                                    | 219          | 219  | 219          | 219  | 219         |         | 30     | 30        | 30  |
| 220  | 220                                                                                                    | 220          | 220  | 220          | 220  | 220         |         | 30     | 30        | 30  |
| 221  | 221                                                                                                    | -            | 221  | 221          | 221  | 221         |         | 30     | 30        | 30  |
| 222  | 222                                                                                                    | -            | 222  | 222          | 222  | 222         |         | 30     | 30        | 30  |
| 223  | 223                                                                                                    | 223          | 223  | 223          | 223  | 223         |         | 30     | 30        | 30  |
| 224  | 224                                                                                                    | -            | 224  | 224          | 224  | 224         | α       | 30     | 30        | 30  |
| 225  | 225                                                                                                    | 225          | 225  | 225          | 225  | 225         | β       | 30     | 30        | 36  |
| 226  | 226                                                                                                    | -            | 226  | 226          | 226  | 226         | Г       | 30     | 30        | 36  |
| 227  | 227                                                                                                    | -            | 227  | 227          | 227  | 227         | π       | 30     | 30        | 36  |
| 228  | 228                                                                                                    | -            | 228  | 228          | 228  | 228         | Σ       | 30     | 30        | 42  |
| 229  | 229                                                                                                    | -            | 229  | 229          | 229  | 229         | σ       | 30     | 30        | 36  |

| Character code |                  |      |              |              | Chr.             | Propo | rtional | width  |           |     |
|----------------|------------------|------|--------------|--------------|------------------|-------|---------|--------|-----------|-----|
| Std.           | <del>#4</del> 37 | #850 | <b>#8</b> 60 | <b>#</b> 861 | <del>#</del> 863 | #865  | СШ.     | Normal | Super/Sub | IBM |
| 230            | 230              | 230  | 230          | 230          | 230              | 230   | μ       | 30     | 30        | 36  |
| 231            | 231              | -    | 231          | 231          | 231              | 231   | τ       | 30     | 30        | 30  |
| 232            | 232              | -    | 232          | 232          | 232              | 232   | Φ       | 30     | 30        | 42  |
| 233            | 233              |      | 233          | 233          | 233              | 233   | θ       | 30     | 30        | 42  |
| 234            | 234              | -    | 234          | 234          | 234              | 234   | Q       | 30     | 30        | 42  |
| 235            | 235              | -    | 235          | 235          | 235              | 235   | δ       | 30     | 30        | 30  |
| 236            | 236              | 1    | 236          | 236          | 236              | 236   | 8       | 30     | 30        | 30  |
| 237            | 237              | 1    | 237          | 237          | 237              | 237   | ø       | 30     | 30        | 42  |
| 238            | 238              | 1    | 238          | 238          | 238              | 238   | E       | 30     | 30        | 30  |
| 239            | 239              | 1    | 239          | 239          | 239              | 239   | n       | 30     | 30        | 30  |
| 240            | 240              | -    | 240          | 240          | 240              | 240   | Ħ       | 30     | 30        | 30  |
| 241            | 241              | 241  | 241          | 241          | 241              | 241   | ±       | 30     | 30        | 30  |
| 242            | 242              | -    | 242          | 242          | 242              | 242   | 2       | 30     | 30        | 30  |
| 243            | 243              | -    | 243          | 243          | 243              | 243   | ۲       | 30     | 30        | 30  |
| 244            | 244              | -    | 244          | 244          | 244              | 244   | ſ       | 30     | 30        | 30  |
| 245            | 245              | -    | 245          | 245          | 245              | 245   | J       | 30     | 30        | 30  |
| 246            | 246              | 246  | 246          | 246          | 246              | 246   | ÷       | 30     | 30        | 30  |
| 247            | 247              | 1    | 247          | 247          | 247              | 247   | ~       | 30     | 30        | 30  |
| 248            | 248              | 248  | 248          | 248          | 248              | 248   | 0       | 30     | 30        | 30  |
| 249            | 249              | 1    | 249          | 249          | 249              | 249   | •       | 30     | 30        | 30  |
| 250            | 250              | 250  | 250          | 250          | 250              | 250   | -       | 30     | 30        | 30  |
| 251            | 251              | -    | 251          | 251          | 251              | 251   | 1       | 30     | 30        | 30  |
| 252            | 252              | +    | 252          | 252          | 252              | 252   | n       | 30     | 30        | 30  |
| 253            | 253              | 253  | 253          | 253          | 253              | 253   | 2       | 30     | 30        | 30  |
| 254            | 254              | 254  | 254          | 254          | 254              | 254   | •       | 30     | 30        | 30  |
| 255            | 255              | 255  | 255          | 255          | 255              | 255   |         | 30     | 20        | 30  |
| INT            | -                | 155  | -            | 155          | -                | 155   | ø       | 30     | 30        | 42  |
| INT            | -                | 157  | -            | 157          |                  | 157   | Ø       | 36     | 28        | 42  |
| -              | -                | 158  | -            | -            | -                | -     | ×       | 42     | 20        | 30  |
| INT            | _                | 169  | 1            | -            | -                | -     |         | 36     | 21        | 30  |

| Character code |      |              |              |      | Chr.         | Propo            | rtional | width  |           |     |
|----------------|------|--------------|--------------|------|--------------|------------------|---------|--------|-----------|-----|
| Std.           | #437 | <b>#</b> 850 | <b>#</b> 860 | #861 | <b>#</b> 863 | <del>#</del> 865 | chr.    | Normal | Super/Sub | IBM |
| INT            | -    | 181          | 134          | 164  | -            | -                | Á       | 36     | 28        | 42  |
|                | 1    | 182          | 143          | -    | 132          | -                | Â       | 42     | 20        | 42  |
| -              | -    | 183          | 145          | -    | 142          | -                | A       | 42     | 28        | 42  |
| INT            | -    | 184          | ļ            | ł    | -            | 1                | ©       | 36     | 21        | 30  |
| -              | -    | 198          | 132          | -    | _            | _                | ã       | 30     | 20        | 30  |
| -              | 1    | 199          | 142          | -    | -            | -                | Ã       | 42     | 28        | 42  |
| INT            | 1    | 207          | 1            | -    | 152          | 175              | ¤       | 30     | 20        | 30  |
| -              | -    | 208          | -            | 140  | 1            | -                | ð       | 36     | 24        | 36  |
| -              | I    | 209          | -            | 139  | -            | -                | Ð       | 42     | 28        | 42  |
| -              | -    | 210          | 137          | -    | 146          | -                | Ê       | 36     | 24        | 36  |
| -              | -    | 211          | -            | -    | 148          | I                | Ë       | 36     | 24        | 36  |
| _              | -    | 212          | 146          | -    | 145          | 1                | È       | 36     | 24        | 36  |
| -              | -    | 213          | -            | -    | -            | 4                | 1       | 18     | 12        | 18  |
| -              | -    | 214          | 139          | 165  | -            | 1                | Í       | 24     | 16        | 24  |
| -              | ł    | 215          | -            | 1    | 168          | -                | Î       | 24     | 16        | 24  |
| _              | -    | 216          | ł            | I    | 149          | 1                | Ï       | 24     | 16        | 24  |
| -              | -    | 221          | -            | -    | 160          | 1                | -       | 18     | 12        | 30  |
| -              | -    | 222          | 152          | 1    | -            | +                | ľ       | 24     | 16        | 24  |
| INT            | -    | 224          | 159          | 166  | +            | 1                | Q       | 30     | 28        | 42  |
| -              | -    | 226          | 140          | -    | 153          | Ι                | Ô       | 30     | 28        | 42  |
| _              | -    | 227          | 169          | -    | -            | -                | δ       | 30     | 28        | 42  |
| -              | -    | 228          | 148          | -    | -            | -                | õ       | 30     | 20        | 30  |
| -              | -    | 229          | 153          | -    | -            | -                | ð       | 30     | 28        | 42  |
| -              | -    | 231          | -            | 149  | -            | -                | þ       | 30     | 24        | 36  |
| -              | -    | 232          | -            | 141  | -            | -                | Þ       | 30     | 28        | 42  |
| INT            | -    | 233          | 150          | 167  | -            | -                | Ú       | 30     | 28        | 42  |
| -              | -    | 234          | -            | -    | 158          | -                | Û       | 30     | 28        | 42  |
| -              | -    | 235          | 157          | -    | 157          | -                | Ù       | 30     | 28        | 42  |
| -              | -    | 236          | -            | 152  | -            | -                | ý       | 30     | 24        | 36  |
| -              | -    | 237          | -            | 151  | -            | -                | Ý       | 30     | 28        | 42  |

| Character code |              |      |              |      | Cha  | Proportional |      |        |           |     |
|----------------|--------------|------|--------------|------|------|--------------|------|--------|-----------|-----|
| Std.           | <b>#4</b> 37 | #850 | <b>#</b> 860 | #861 | #863 | #865         | Chr. | Normal | Super/Sub | IBM |
| -              | -            | 238  | -            | -    | 167  | -            | _    | 30     | 20        | 30  |
| INT            | -            | 239  | -            | -    | 161  | -            |      | 18     | 20        | 30  |
| -              | -            | 240  | -            | ŧ    | -    | -            | 1    | 30     | 20        | 30  |
| -              | -            | 242  | -            | -    | -    | -            | =    | 30     | 20        | 30  |
| _              | -            | 243  | -            | -    | 173  | -            | 34   | 30     | 21        | 30  |
| -              | -            | 244  | -            | -    | 134  | -            | ٩    | 30     | 20        | 30  |
| -              | -            | 245  | -            | -    | 143  | -            | §    | 30     | 20        | 30  |
| _              | -            | 247  | -            | -    | 165  | _            | 3    | 30     | 20        | 30  |
| INT            | -            | 249  | -            | -    | 164  | -            |      | 30     | 20        | 30  |
| _              | -            | 251  | -            | -    | -    | -            | 1    | 30     | 20        | 30  |
| -              | -            | 252  | -            | -    | 166  | _            | 3    | 30     | 20        | 30  |
| -              | -            | -    | -            | -    | 141  | -            | =    | 30     | 20        | 30  |
| INT            | -            |      | -            | -    | -    | -            | ,    | 30     | 20        | 30  |
| INT            | -            | -    | _            | -    | -    | -            | 0    | 24     | 16        | 24  |
| INT            | -            | _    | -            | _    | -    | -            | ₩    | 42     | 28        | 42  |
| INT            | -            | -    | -            | _    | -    | _            | +    | 30     | 20        | 30  |
| INT            | -            | -    | -            |      | -    | -            | ß    | 36     | 24        | 36  |
| INT            | -            | -    | _            | _    | -    | _            | TH   | 36     | 24        | 36  |

## МЕМО

# INDEX

## Α

Absolute horizontal tab, 72 Auto feed, 84 Auto loading, 33 Automatic line feed, 39, 69 Automatic sheet feeder, 10, 39, 84, 121

## B

Backspace, 69 BASIC, 30, 88, 94, 103 Beeper, 83 Bidirectional printing, 39, 43, 83 Bit-image printing, 39, 73-75, 108 Bold printing, 49 Bottom feed, 16 Bottom margin, 65 Buffer, 34, 39, 121

### C

Cancel command, 82 Carriage return, 69 Centering, 70 Channels of vertical tab stops, 67 Character codes, printing of all, 54 Character set commands, 52-55 Character sets, 41, 123-136 Character size and pitch commands, 55-60 Character spacing, 58 Cleaning, 117 Code page, 42, 54 Color printing, 35, 81, 98 Color selection commands, 81, 98 Column width, 98, 120 Condensed pitch, 25, 46, 47, 56, 79, 80 Connector, 3, 9

Control panel, 23 Courier font, 26, 42, 48

## D

Delete, 82 Dimensions of printer, 121 Dot matrix size, 120 Double-size characters, 59, 60 Double-strike printing, 50 Download character commands, 76-80 Download characters, 39, 76, 85-95 Draft quality, 26, 46, 48, 76, 77, 79

## E

EDS mode, 37, 98 Electronic DIP switch, 37 Elite pitch, 25, 46, 47, 55, 79, 80 Emphasized printing, 49 Emulation, 39, 97 Entry slot, 3 Environmental requirements, 1 Escape sequence, 45 Expanded printing, 56

## F

Fanfold forms: loading, 13, 16 parking, 17, 25 specifications, 121 unparking, 18 Fixed spacing, 58 FONT button, 26 Font cartridge, 8, 26 Font control commands, 46-52 Form feed, 32, 65

## G

Gap, 20 Graphics, 73, 108 Graphics commands, 73-75

## Η

Hexadecimal dump, 30-31 Horizontal position commands, 68-72 Horizontal tabulation, 71 HS draft, 26

## Ι

IBM character sets, 52, 128-136 IBM code page, 42, 54 IBM mode, 25, 36, 39 IBM-PC, 31 Interface: signals, 122 specifications, 123 International characters, 41, 53, 127 Italic printing, 49

#### J

Justification, 70

#### L

Left margin, 68, 69 Letter quality, 25, 42, 47, 48, 79, 80 Line feed, 63 Line spacing, 60, 61, 119 Locating the printer, 1

#### Μ

Macro definition, 35 Maintenance, 117 Manual feed, 84 Margins: bottom, 65 left, 68, 69 right, 68, 69 Master print mode, 58 Micro-feed, 33 Microjustification, 58 Most significant bit, 81 Multi-part, 19, 21, 40

#### 0

Off-line, 24, 82 On Line button, 24 Outline printing, 51 Overlining, 50, 51

#### Р

Page feed, 32, 65 Page length, 41, 64 Page width, 98, 120 Panel font, 29 Panel pitch, 29 Paper Feed button, 24 Paper feed, 10-18, 120 Paper feeding, 114 Paper guide, 10, 15 Paper specifications, 121 Paper-out detector, 40, 66 Parking, 17, 25 Pause, 24 Pica pitch, 25, 55 Pitch, 25, 29, 55, 120 Pitch button, 25 Platen knob, 3, 4 Power supply, 112 Power switch, 3 Printing, 112 Print area, 29, 40 Print head, 117 Printer commands, 45, 98 Printing gap adjustment, 20 Printing mechanism, 119 Programming, 100, 103 Proportional pitch, 25, 48, 57

#### Q

Quadruple-size characters, 59 Quiet print, 25

#### R

RAM cartridge, 8 Rear cover, 3, 13 Release lever, 3, 11, 13 Reset printer, 84 Reverse line feed, 63 Reverse micro-feed, 33 Ribbon cartridge, 4, 121 Right margin, 68, 69 Roller unit, 3, 6 ROM character set, 80

### S

Sanserif font, 26, 42, 48 Script font, 26, 42, 48 Self tests, 27, 28 Semi-condensed pitch, 56 Set/Eject/Park button, 25 Setting up, 4 Shadow printing, 51 Single sheets: automatic loading, 10 manual loading, 12 specifications, 121 Slash zero, 55 Specifications, 119-122 Sprocket feed, 13-18, 120 Standard character set, 41, 52, 124-127 Standard mode, 36, 39, 103 Strike-through, 51 Subscripts, 52 Superscripts, 51

#### Т

Tabulation, 67 Test patterns, 27, 28 Top cover, 3, 4 Top of form, 32, 64 Tractor feed, 13-18, 120 Troubleshooting, 111-116

### U

Underlining, 50, 51 Unidirectional printing, 39 Unpacking and inspection, 2 Unparking, 18

## V

Vertical position commands, 61-67 Vertical tabulation, 67

#### Ζ

Zero (slash and normal), 55

## МЕМО

# **COMMAND SUMMARY**

## Standard Mode

The following commands take effect with the Standard mode.

| CONTROL CODE                                           | FUNCTION                          | PAGE     |
|--------------------------------------------------------|-----------------------------------|----------|
| <bel></bel>                                            | Bell                              | 83       |
| <bs></bs>                                              | Backspace                         | 69       |
| <hr/> HT>                                              | Horizontal tab                    | 71       |
| 11                                                     | Line feed                         | 63       |
| <vt></vt>                                              | Vertical tab                      | 67       |
| <ff></ff>                                              | Form feed                         | 65       |
| <cr></cr>                                              | Carriage return                   | 69       |
| <so></so>                                              | Expanded printing for one line    | 57       |
| <sd></sd>                                              | Condensed pitch                   | 56       |
| <dc1></dc1>                                            |                                   | 82       |
| <dc1></dc1>                                            | Set printer on-line               | 56       |
| <dc25<br><dc3></dc3></dc25<br>                         | Cancel condensed pitch            | 82       |
| <dc3><br/><dc4></dc4></dc3>                            | Set printer off-line              | 57       |
| <dc4><br/><can></can></dc4>                            | Cancel one-line expanded printing | 82       |
|                                                        | Cancel last line                  |          |
| <esc> <lf></lf></esc>                                  | Reverse line feed                 | 63       |
| <esc> <ff></ff></esc>                                  | Return to top of current page     | 66<br>57 |
| <esc> <so></so></esc>                                  | Expanded printing for one line    |          |
| <esc> <si></si></esc>                                  | Condensed pitch                   | 56       |
| <esc> <em> &lt;0&gt;</em></esc>                        | Manual feed                       | 84       |
| <esc> <em> &lt;4&gt;</em></esc>                        | Auto feed                         | 84       |
| <esc> <em> "R"</em></esc>                              | Eject paper from ASF              | 84       |
| < <u>ESC&gt;</u> < <u>EM&gt;</u> "T" n                 | Set print start position on ASF   | 84       |
| $\langle ESC \rangle \langle SP \rangle n$             | Increase character spacing        | 58       |
| <esc> "!" n<br/><esc> "#"</esc></esc>                  | Select master print mode          | 58       |
| $\langle ESC \rangle$ #                                | Accept MSB as is                  | 82       |
| <esc> "\$" n1 n2</esc>                                 | Absolute horizontal tab in inches | 72       |
| <esc> "%" &lt;0&gt;</esc>                              | Select ROM character set          | 80       |
| <esc> "%" &lt;1&gt;</esc>                              | Select download character set     | 78       |
| <esc> "%" "0"</esc>                                    | Select ROM character set          | 80       |
| <esc> "%" "1"</esc>                                    | Select download character set     | 78       |
| <esc> "&amp;" &lt;0&gt; n1 n2 m0 m1 m2 d1 d2.</esc>    |                                   | 76       |
| <esc> "(""-" &lt;3&gt; &lt;0&gt; &lt;1&gt; n1 n2</esc> | Select score                      | 51       |
| <esc> "*" n0 n1 n2 m1 m2</esc>                         | Select graphics mode              | 74       |
| <esc> "+" n</esc>                                      | Set line spacing to n/360 inch    | 61       |
| <esc> "-" &lt;0&gt;</esc>                              | Stop underlining                  | 50       |
| <esc> "-" &lt;1&gt;</esc>                              | Start underlining                 | 50       |
| <esc> "-" "0"</esc>                                    | Stop underlining                  | 50       |
| <esc> "-" "1"</esc>                                    | Start underlining                 | 50       |
| <esc> "/" n0</esc>                                     | Select vertical tab channel       | 67       |
| <esc> "0"</esc>                                        | Set line spacing to 1/8 inch      | 61       |
| <esc> "1"</esc>                                        | Set line spacing to 7/60 inch     | 61       |
| < <u>ESC&gt; "2"</u>                                   | Set line spacing to 1/6 inch      | 61       |
| <esc> "3" n</esc>                                      | Set line spacing to n/180 inch    | 62       |
| <esc> "4"</esc>                                        | Select italic characters          | 49       |
| <esc> "5"</esc>                                        | Select upright characters         | 49       |
| <esc> "6"</esc>                                        | Select character set #2           | 53       |
| <esc> "7"</esc>                                        | Select character set #1           | 53       |
| <esc> "8"</esc>                                        | Disable paper-out detector        | 66       |
| <esc> "9"</esc>                                        | Enable paper-out detector         | 66       |

| CONTROL CODE                                                                                                    | FUNCTION                                          | PAGE     |
|----------------------------------------------------------------------------------------------------|---------------------------------------------------|----------|
| <esc> ":" &lt;0&gt; n &lt;0&gt;</esc>                                                                                                    | Copy character set from ROM into RAM              | 78       |
| <esc> "&lt;"</esc>                                                                                                    | One-line unidirectional printing                  | 83       |
| <esc> "="</esc>                                                                                                    | Set MSB to 0                                      | 81       |
| <esc> "&gt;"</esc>                                                                                                    | Set MSB to 1                                      | 81       |
| <esc> "?" n m</esc>                                                                                                    | Convert graphics density                          | 75       |
| <esc> "@"</esc>                                                                                                    | Reset printer                                     | 84       |
| <esc> "A" n<br/><esc> "B" n1 n2 &lt;0&gt;</esc></esc>                                                                                                   | Set line spacing to n/60 inch                     | 62       |
| <esc> "B" n1 n2 &lt;0&gt;</esc>                                                                                                    | Set vertical tab stops                            | 66       |
|                                                                                                    | Set page length to n lines                        | 64       |
| <esc> "C" &lt;0&gt; n</esc>                                                                                                    | Set page length to n inches                       | 65       |
| $\langle FS(S^{(1)})'' n / n^2 \langle 0 \rangle$                                                                                                    | Set horizontal tab stops                          | 71       |
| <esc> "E"</esc>                                                                                                    | Emphasized printing                               | 49       |
| <esc> "F"</esc>                                                                                                    | Cancel emphasized printing                        | 49       |
| <esc> "G"<br/><esc> "H"</esc></esc>                                                                                                    | Double-strike printing                            | 49       |
| <esc> "H"</esc>                                                                                                    | Cancel double-strike printing                     | 50       |
| <esc> "J" n</esc>                                                                                                    | Perform one n/180-inch line feed                  | 64       |
| <esc> "K" n1 n2 m1 m2</esc>                                                                                                    | Print normal-density 8-bit graphics               | 73       |
| <esc> "L" n1 n2 m1 m2</esc>                                                                                                    | Print double-density 8-bit graphics               | 73       |
| <esc> "M"</esc>                                                                                                    | Elite pitch                                       | 55       |
| <esc> "N" n</esc>                                                                                                    | Set bottom margin                                 | 65       |
| < <u>ESC&gt;</u> "O"                                                                                                    | Cancel bottom margin                              | 65       |
| <esc> "P"</esc>                                                                                                    | Pica pitch                                        | 55       |
| <esc> "Q" n</esc>                                                                                                    | Set right margin                                  | 68       |
| <esc> "R" n</esc>                                                                                                    | Select international character set                | 53       |
| <esc> "S" &lt;0&gt;</esc>                                                                                                    | Superscript                                       | 51       |
| <esc> "S" &lt;1&gt;<br/><esc> "S" "0"</esc></esc>                                                                                                    | Subscript                                         | 52       |
| <esc> "S" "0"</esc>                                                                                                    | Superscript                                       | 51       |
| < <u>ESC&gt;</u> "S" "1"                                                                                                    | Subscript                                         | 52       |
| <esc> "T"</esc>                                                                                                    | Cancel superscript or subscript                   | 52       |
| <esc> "U" &lt;0&gt;</esc>                                                                                                    | Bidirectional printing                            | 83       |
| <esc> "U" &lt;1&gt;</esc>                                                                                                    | Unidirectional printing                           | 83       |
| <esc> "U" "0"<br/><esc> "U" "1"</esc></esc>                                                                                                    | Bidirectional printing                            | 83<br>83 |
| <esc> 0 1<br/><esc> "W" &lt;0&gt;</esc></esc>                                                                                                    | Unidirectional printing                           | 85<br>56 |
| <esc> w &lt;0&gt;<br/><esc> "W" &lt;1&gt;</esc></esc>                                                                                                   | Cancel expanded printing                          | 56       |
| < <u>ESC&gt;</u> "W" "0"<br>< <u>ESC&gt;</u> "W" "0"                                                                                                    | Expanded printing                                 | 56       |
| <esc> w 0<br/><esc> "W" "1"</esc></esc>                                                                                                    | Cancel expanded printing<br>Expanded printing     | 56       |
| $\langle ESC \rangle = W = 1$<br>$\langle ESC \rangle = V = 1 = 2 m l = 2$                                                                              | Print double-density, double-speed 8-bit graphics |          |
| <pre><esc> "Y" n1 n2 m1 m2<br/><esc> "Z" n1 n2 m1 m2<br/><esc> "(1" "T" &lt;4&gt; &lt;0&gt; &lt;0&gt; &lt;0&gt; &lt;0&gt; n1 n2</esc></esc></esc></pre> | Print quadruple-density 8-bit graphics            | 73       |
| < ESC > L n n n n n n n n n n n n n n n n n n                                                                                                    | Select IBM code page                              | 54       |
| $ [1] (4) (0) (0) (0) (1) n2 (ESC> "\" n1 n2)$                                                                                                    | Relative horizontal tab                           | 72       |
| <esc> "a" &lt;0&gt;</esc>                                                                                                    | Left justify                                      | 70       |
| <esc> "a" &lt;1&gt;</esc>                                                                                                    | Center text                                       | 70       |
| <esc> "a" &lt;2&gt;</esc>                                                                                                    | Right justify                                     | 70       |
| <esc> "a" &lt;3&gt;</esc>                                                                                                    | Full justify                                      | 7Ŏ       |
| <esc> "a" "0"</esc>                                                                                                    | Left justify                                      | 70       |
| <esc> "a" "1"</esc>                                                                                                    | Center text                                       | 70       |
| <esc> "a" "2"</esc>                                                                                                    | Right justify                                     | 70       |
| <esc> "a" "3"</esc>                                                                                                    | Full justify                                      | 70       |
| <esc> "b" n0 n1 n2 &lt;0&gt;</esc>                                                                                                    | Set vertical tab stops in channel                 | 67       |
| <esc> "e" &lt;0&gt; n</esc>                                                                                                    | Set horizontal tab stops every n columns          | 71       |
| <esc> "e" &lt;1&gt; n<br/><esc> "e" "0" n</esc></esc>                                                                                                   | Set vertical tab stops every n lines              | 67       |
| <esc> "e" "0" n</esc>                                                                                                    | Set horizontal tab stops every n columns          | 71       |
| <esc> "e" "1" n</esc>                                                                                                    | Set vertical tab stops every n lines              | 67       |
| <esc> "f" &lt;0&gt; n</esc>                                                                                                    | Absolute horizontal tab in columns                | 72       |
| <esc> "f" &lt;1&gt; n</esc>                                                                                                    | Feed paper n lines                                | 64       |
| <esc> "f" "0" n</esc>                                                                                                    | Absolute horizontal tab in columns                | 72       |
| <esc> "f" "1" n<br/><esc> "g"</esc></esc>                                                                                                    | Feed paper n lines                                | 64       |
| <esc> "g"</esc>                                                                                                    | Semi-condensed pitch                              | 56       |
| < <u>ESC</u> > "h" n                                                                                                    | Select double or quadruple size                   | 59       |
| <esc> "j" <i>n</i></esc>                                                                                                    | Perform one $n/180$ -inch reverse line feed       | 64       |
|                                                                                                    |                                                   |          |

| CONTROL CODE                                                                           | FUNCTION                          | PAGE |
|----------------------------------------------------------------------------------------|-----------------------------------|------|
| <esc> "k" n</esc>                                                                      | Select LQ font                    | 48   |
| <esc> "I" n</esc>                                                                      | Set left margin                   | 68   |
| 2ECC "-" 2C                                                                            | Select fixed spacing              | 58   |
| <esc> "p" &lt;1&gt;</esc>                                                              | Select proportional spacing       | 57   |
| <esc> p &lt;0&gt;<esc> "p" &lt;1&gt;<esc> "p" "0"<esc> "p" "1"</esc></esc></esc></esc> | Select fixed spacing              | 58   |
| <esc> "p" "1"<br/><esc> "q" n</esc></esc>                                              | Select proportional spacing       | 57   |
| $\langle ESC \rangle$ "q" n                                                            | Select ornament character         | 51   |
| <esc> "r<sup>3</sup>" n</esc>                                                          | Select print color                | 81   |
| <esc> "t" &lt;0&gt;</esc>                                                              | Select standard character set     | 52   |
| <esc> "t" &lt;1&gt;</esc>                                                              | Select IBM character set          | 52   |
| <esc> "t" &lt;2&gt;</esc>                                                              | Shift download character area     | 78   |
| <esc> "t" "0"</esc>                                                                    | Select standard character set     | 52   |
| <esc> "t" "1"</esc>                                                                    | Select IBM character set          | 52   |
| <esc> "t" "2"</esc>                                                                    | Shift download character area     | 78   |
| <esc> "w" &lt;0&gt;</esc>                                                              | Return to normal height           | 60   |
| <esc> "w" &lt;1&gt;</esc>                                                              | Print double-height characters    | 59   |
| <esc> "w" "0"</esc>                                                                    | Return to normal height           | 60   |
| <esc> "w" "1"</esc>                                                                    | Print double-height characters    | 59   |
| <esc> "x" &lt;0&gt;</esc>                                                              | Select draft quality characters   | 46   |
| <esc> "x" &lt;1&gt;</esc>                                                              | Select LQ characters              | 47   |
| <esc> "x" "0"</esc>                                                                    | Select draft quality characters   | 46   |
| <esc> "x" "1"</esc>                                                                    | Select LQ characters              | 47   |
| <esc> "~" &lt;0&gt;</esc>                                                              | Select normal zero                | 55   |
| <esc> "~" &lt;1&gt;</esc>                                                              | Select slash zero                 | 55   |
| <esc> "~" "0"</esc>                                                                    | Select normal zero                | 55   |
| <esc> "~" "1"</esc>                                                                    | Select slash zero                 | 55   |
| <fs> "3" n</fs>                                                                        | Set line spacing to n/360 inch    | 61   |
| <fs> "@"</fs>                                                                          | Reset printer                     | 84   |
| <fs> "Č" n</fs>                                                                        | Select LQ font                    | 48   |
| <f\$> "E" n</f\$>                                                                      | Select character width            | 57   |
| <fs> "F"</fs>                                                                          | Select forward feed mode          | 63   |
| <fs> "I" &lt;0&gt;</fs>                                                                | Select standard character set     | 52   |
| <fs> "I" &lt;1&gt;</fs>                                                                | Select IBM character set          | 52   |
| <f\$> "I" &lt;2&gt;</f\$>                                                              | Shift download character area     | 78   |
| <fs> "I" "0"</fs>                                                                      | Select standard character set     | 52   |
| <fs> "I" "1"</fs>                                                                      | Select IBM character set          | 52   |
| <fs> "I" "2"</fs>                                                                      | Shift download character area     | 78   |
| <fs> "R"</fs>                                                                          | Select reverse feed mode          | 63   |
| <fs> "V" &lt;0&gt;</fs>                                                                | Return to normal height           | 60   |
| <fs> "V" &lt;1&gt;</fs>                                                                | Print double-height characters    | 59   |
| <fs> "V" "0"</fs>                                                                      | Return to normal height           | 60   |
| <fs> "V" "1"</fs>                                                                      | Print double-height characters    | 59   |
| <fs> "Z" n1 n2 m1 m2</fs>                                                              | Print hex-density 24-bit graphics | 74   |
| "(" "(" "0" ")" ")"                                                                    | Manual feed                       | 84   |
| "( <sup>*</sup> , "( <sup>*</sup> , "4", ")", ")"                                      | Auto feed                         | 84   |
| "()" "()" "()" "()" ")" n<br>"()" "()" "F" ")" ")" n<br>"()" "()" "F" ")" ")"          | Select print color                | 81   |
| "(""(""F"")"")" n                                                                      | Select font                       | 48   |
| "(" "(" "R" ")" ")"                                                                    | Eject paper from ASF              | 84   |
| "(` "(` "S" ")` ")" n                                                                  | Select character size             | 59   |
| "(""(" "T" ")" ")" <i>n</i>                                                            | Set print start position on ASF   | 84   |
| <del></del>                                                                            | Delete last character sent        | 82   |
|                                                                                        |                                   |      |

÷.,

## IBM Mode

1

The following commands take effect with the IBM mode.

| CONTROL CODE                                                     | FUNCTION                                                       | PAGE     |
|------------------------------------------------------------------|----------------------------------------------------------------|----------|
| <bel></bel>                                                      | Bell                                                           | 83       |
| <bs></bs>                                                        | Backspace                                                      | 69       |
| <ht></ht>                                                        | Horizontal tab                                                 | 71       |
| <lf></lf>                                                        | Line feed                                                      | 63       |
| <vt></vt>                                                        | Vertical tab                                                   | 67       |
| <ff></ff>                                                        | Form feed                                                      | 65       |
| <cr></cr>                                                        | Carriage return                                                | 69       |
| <so></so>                                                        | Expanded printing for one line                                 | 57       |
| <si></si>                                                        | Condensed pitch                                                | 56       |
| <dc1></dc1>                                                      | Set printer on-line                                            | 82       |
| <dc2></dc2>                                                      | Pica pitch                                                     | 55       |
| <dc4></dc4>                                                      | Cancel one-line expanded printing                              | 57       |
| <can></can>                                                      | Cancel last line                                               | 82       |
| <esc> <so></so></esc>                                            | Expanded printing for one line                                 | 57       |
| <esc> <sl></sl></esc>                                            | Condensed pitch                                                | 56       |
| <esc> <em> &lt;0&gt;</em></esc>                                  | Manual feed                                                    | 84       |
| <esc> <em> &lt;4&gt;</em></esc>                                  | Auto feed                                                      | 84<br>84 |
| <esc> <em> "R"</em></esc>                                        | Eject paper from ASF                                           | 84<br>84 |
| <esc> <em> "T" <i>n</i><br/><esc> "-" &lt;0&gt;</esc></em></esc> | Set print start position on ASF                                | 50       |
| <esc> &lt;0&gt;<esc> ''' &lt;1&gt;</esc></esc>                   | Stop underlining<br>Start underlining                          | 50       |
| <esc> "-" "0"</esc>                                              | Stop underlining                                               | 50       |
| <esc> - 0<br/><esc> - "1"</esc></esc>                            | Start underlining                                              | 50       |
| <esc> "0"</esc>                                                  | Set line spacing to 1/8 inch                                   | 61       |
| <esc> "1"</esc>                                                  | Set line spacing to 7/72 inch                                  | 61       |
| <esc> "2"</esc>                                                  | Execute <esc> "A"</esc>                                        | 63       |
| <esc> "3" n</esc>                                                | Set line spacing to $n/180$ or $n/216$ inch                    | 62       |
| <esc> "4"</esc>                                                  | Set top of page at current position                            | 64       |
| <esc> "5" &lt;0&gt;</esc>                                        | Cancel automatic line feed                                     | 69       |
| <esc> "5" &lt;1&gt;</esc>                                        | Set automatic line feed                                        | 69       |
| <esc> "6"</esc>                                                  | Select character set #2                                        | 53       |
| <esc> "7"</esc>                                                  | Select character set #1                                        | 53       |
| <esc> "8"</esc>                                                  | Disable paper-out detector                                     | 66       |
| <esc> "9"</esc>                                                  | Enable paper-out detector                                      | 66       |
| <esc> ":"</esc>                                                  | Elite pitch                                                    | 55       |
| <esc> "=" n1 n2 "#" n3 n4 &lt;0&gt; n5</esc>                     | Define download characters                                     | 77       |
| <esc> "@"</esc>                                                  | Reset printer                                                  | 84       |
| <esc> "A" n</esc>                                                | Set line spacing to $n/2$ inch                                 | 62       |
| <esc> "B" n1 n2 &lt;0&gt;</esc>                                  | Set vertical tab stops                                         | 66       |
| <esc> "C" n</esc>                                                | Set page length to n lines                                     | 64       |
| <esc> "C" &lt;0&gt; n</esc>                                      | Set page length to n inches                                    | 65       |
| <esc> "D" n1 n2 &lt;0&gt;</esc>                                  | Set horizontal tab stops                                       | 71       |
| < <u>ESC&gt;</u> " <u>E</u> "                                    | Emphasized printing                                            | 49       |
| <esc> "F"</esc>                                                  | Cancel emphasized printing                                     | 49<br>49 |
| <esc> "G"</esc>                                                  | Double-strike printing                                         | 49<br>50 |
| <esc> "H"</esc>                                                  | Cancel double-strike printing                                  | 46       |
| <esc> "I" &lt;0&gt;<br/><esc> "I" &lt;2&gt;</esc></esc>          | Select draft pica characters                                   | 40       |
| <esc> 1 &lt;2&gt;<br/><esc> "I" &lt;3&gt;</esc></esc>            | Select LQ pica characters<br>Select LQ proportional characters | 48       |
| <esc> 1 &lt;3&gt;<br/><esc> "I" &lt;4&gt;</esc></esc>            | Select draft pica download character set                       | 79       |
| <esc> "I" &lt;6&gt;</esc>                                        | Select LQ pica download characters                             | 79       |
| <esc> "I" &lt;7&gt;</esc>                                        | Select LQ proportional download characters                     | 80       |
| <esc> "I" &lt;8&gt;</esc>                                        | Select draft elite characters                                  | 46       |
| <esc> "I" <lf></lf></esc>                                        | Select LQ elite characters                                     | 47       |
| <esc> "I" <ff></ff></esc>                                        | Select draft elite download character set                      | 79       |

#### CONTROL CODE

FUNCTION

| <esc> "T" <so></so></esc>                                                                                                    | Select LQ elite download characters                       | 80       |
|----------------------------------------------------------------------------------------------------|-----------------------------------------------------------|----------|
| <esc> "I" <dle></dle></esc>                                                                                                    | Select draft condensed characters                         | 46       |
| <esc> "I" <dc2></dc2></esc>                                                                                                    | Select LQ condensed characters                            | 47       |
| <esc> "I" <dc4></dc4></esc>                                                                                                    | Select draft condensed download characters                | 79       |
| <esc> "I" <syn></syn></esc>                                                                                                    | Select LQ condensed download characters                   | 80       |
| <esc> "J" n</esc>                                                                                                    | Perform one n/180-inch or n/216-inch line feed            | 64       |
| <esc> "K" n1 n2 m1 m2</esc>                                                                                                    | Print normal-density 8-bit graphics                       | 73       |
| <esc> "L" n1 n2 m1 m2</esc>                                                                                                    | Print double-density 8-bit graphics                       | 73       |
| <esc> "N" n</esc>                                                                                                    | Set bottom margin                                         | 65       |
| <esc> "O"</esc>                                                                                                    | Cancel bottom margin                                      | 65       |
| <esc> "P" &lt;0&gt;</esc>                                                                                                    | Select fixed spacing                                      | 58       |
| <esc> "P" &lt;1&gt;</esc>                                                                                                    | Select proportional spacing                               | 57       |
| <esc> "Q" "\$"</esc>                                                                                                    | Set printer off-line                                      | 82       |
| <esc> "R"</esc>                                                                                                    | Reset all tab stops                                       | 71       |
| <esc> "S" &lt;0&gt;</esc>                                                                                                    | Superscript                                               | 51       |
| <esc> "S" &lt;1&gt;</esc>                                                                                                    | Subscript                                                 | 52       |
| <esc> "S" "0"</esc>                                                                                                    | Superscript                                               | 51       |
| <esc> "S" "1"</esc>                                                                                                    | Subscript                                                 | 52       |
| <esc> "T"</esc>                                                                                                    | Cancel superscript or subscript                           | 52       |
| <esc> "U" &lt;0&gt;</esc>                                                                                                    | Bidirectional printing                                    | 83       |
| <esc> "U" &lt;1&gt;</esc>                                                                                                    | Unidirectional printing                                   | 83       |
| <esc> "U" "0"</esc>                                                                                                    | Bidirectional printing                                    | 83       |
| <esc> "U" "1"<br/><esc> "W" &lt;0&gt;</esc></esc>                                                                                                    | Unidirectional printing                                   | 83<br>56 |
| <esc> w &lt;0&gt;<esc> "W" &lt;1&gt;</esc></esc>                                                                                                    | Cancel expanded printing                                  | 56       |
| <esc> W &lt;12<br/><esc> "W" "0"</esc></esc>                                                                                                    | Expanded printing                                         | 56       |
| <esc> "W" "1"</esc>                                                                                                    | Cancel expanded printing<br>Expanded printing             | 56       |
| <esc> "X" n1 n2</esc>                                                                                                    | Set left and right margins                                | 69       |
| <esc> "Y" n1 n2 m1 m2</esc>                                                                                                    | Print double-density, double-speed 8-bit graphics         |          |
| $\langle ESC \rangle = 1 - m1 m2 m1 m2$                                                                                                    | Print quadruple-density 8-bit graphics                    | 73       |
| < FSC > "[" "@" <4> <0> <0> <0> n m                                                                                                    | Select character height, width, and line spacing          | 60       |
| <pre><esc> "[" "@" &lt;4&gt; &lt;0&gt; &lt;0&gt; &lt;0&gt; n m<br/><esc> "[" "T" &lt;4&gt; &lt;0&gt; &lt;0&gt; &lt;0&gt; n n<br/>n2</esc></esc></pre> | Select IBM code page                                      | 54       |
| <esc> "[" "\" &lt;4&gt; &lt;0&gt; &lt;0&gt; &lt;0&gt; &lt;0&gt; &lt;0&gt; n</esc>                                                                     | Set base unit for line spacing                            | 62       |
| <esc> "[" "g" n1 n2 m0 m1 m2</esc>                                                                                                    | Select graphics mode                                      | 75       |
| <esc> "\" n1 n2</esc>                                                                                                    | Enable printing of all character codes                    | 54       |
| <esc> "]"</esc>                                                                                                    | Reverse line feed                                         | 63       |
| <esc> "^"</esc>                                                                                                    | Enable printing of all character codes                    |          |
|                                                                                                    | on next character                                         | 54       |
| <esc> "_" &lt;0&gt;</esc>                                                                                                    | Stop overlining                                           | 50       |
| <esc> "_" &lt;1&gt;</esc>                                                                                                    | Start overlining                                          | 50       |
| <esc> "_" "0"</esc>                                                                                                    | Stop overlining                                           | 50       |
| <esc> "_" "1"</esc>                                                                                                    | Start overlining                                          | 50       |
| <esc> "d" n1 n2</esc>                                                                                                    | Relative horizontal tab in inches                         | 72       |
| <esc> "j"</esc>                                                                                                    | Stop printing                                             | 83       |
| <esc> "k" n</esc>                                                                                                    | Select LQ font                                            | 48       |
| <esc> "r" n<br/><esc> "t" &lt;0&gt;</esc></esc>                                                                                                    | Select print color                                        | 81<br>52 |
|                                                                                                    | Select standard character set                             | 52       |
| <esc> "t" &lt;1&gt;<br/><esc> "t" "0"</esc></esc>                                                                                                    | Select IBM character set<br>Select standard character set | 52       |
| <esc> "t" "1"</esc>                                                                                                    | Select IBM character set                                  | 52       |
| < <u>E</u> SC> t 1<br>"(" "(" "0" ")" ")"                                                                                                    | Manual feed                                               | 84       |
| «(··· «(··· «4·· «)·· «)··                                                                                                    | Auto feed                                                 | 84       |
| "("""("""(""")""""""""""""""""""""""""                                                                                                    | Select print color                                        | 81       |
| "(" "(" "F" ")" ")" <i>n</i>                                                                                                    | Select font                                               | 48       |
| "(" "(" "R" ")" ")"                                                                                                    | Eject paper from ASF                                      | 84       |
| "("" "(" "S" ")" ")" n                                                                                                    | Select character size                                     | 59       |
| "(""(""T"")"")" <i>n</i>                                                                                                    | Set print start position on ASF                           | 84       |
|                                                                                                    | L                                                         |          |

#### PAGE